# SDRM201/202

**Statische und dynamische Widerstandsmessung Zubehör für TM1800 / TM1700 / TM1600 / EGIL**

# **Handbuch** ₾ **Megger** SDRM20 CURRENT  $\triangle$ Œ Megger. SDRM202

# Megger, WWW.MEGGER.COM

**Megger** 

# SDRM201/202

# **Statische und dynamische Widerstandsmessung Zubehör für TM1800 / TM1700 / TM1600 / EGIL**

# **Handbuch**

HINWEIS AUF COPYRIGHT & MARKENRECHTE

© 2013 - 2017, Megger Sweden AB. Alle Rechte vorbehalten.

Der Inhalt dieses Dokuments ist Eigentum von Megger Sweden AB. Kein Teil dieser Arbeit darf in irgendeiner Form oder mit irgendwelchen Mitteln reproduziert oder übertragen werden, mit Ausnahme durch Genehmigung im schriftlichen Lizenzabkommen mit Megger Sweden AB.

Megger Sweden AB hat jeden vertretbaren Versuch unternommen, um die Vollständigkeit und Genauigkeit dieses Dokuments sicherzustellen. Allerdings kann die in diesem Dokument enthaltene Information ohne Ankündigung geändert werden und stellt keine Verpflichung seitens Megger Sweden AB dar.

HINWEIS AUF WARENZEICHEN

Megger® und Programma® sind in den USA und anderen Ländern registrierte Warenzeichen.

Alle anderen in diesem Dokument erwähnten Marken- und Produktnamen sind Warenzeichen oder registrierte Warenzeichen ihrer betreffenden Firmen.

Megger Sweden AB ist nach ISO 9001 und 14001 zertifiziert.

Postanschrift:

Megger Sweden AB Box 724 SE-182 17 DANDERYD SCHWEDEN.

Besucheradresse: Megger Sweden AB Rinkebyvägen 19 SE-182 36 DANDERYD SCHWEDEN

T +46 8 510 195 00 F +46 8 510 195 95

seinfo@megger.com www.megger.com

# **Inhalt**

#### **[1 Sicherheit](#page-5-0)**

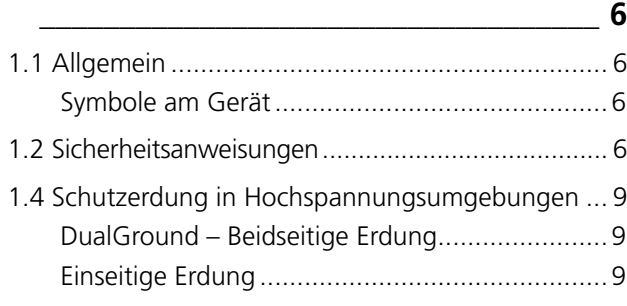

# **[2 SDRM201/202 Überblick](#page-11-0)**

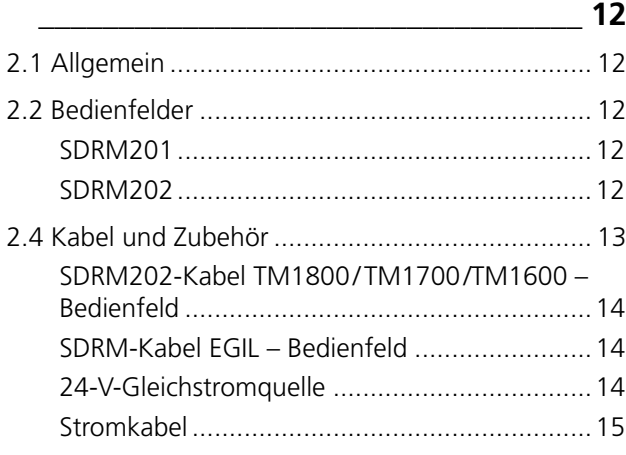

#### **[3 DWM mit TM1800/TM1700](#page-15-0) [\\_\\_\\_\\_\\_\\_\\_\\_\\_\\_\\_\\_\\_\\_\\_\\_\\_\\_\\_\\_\\_\\_\\_\\_\\_\\_\\_\\_\\_\\_\\_\\_\\_\\_](#page-15-0) 16**

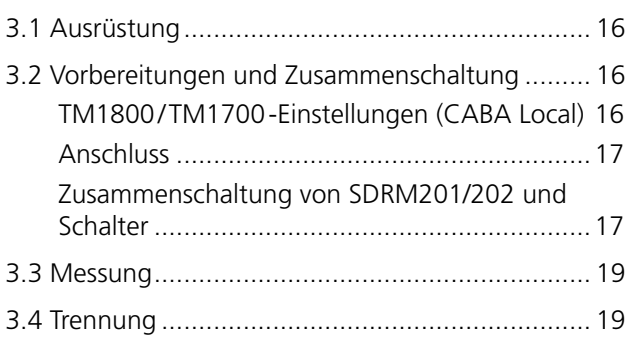

#### **[4 SWM mit TM1800/TM1700](#page-19-0)**

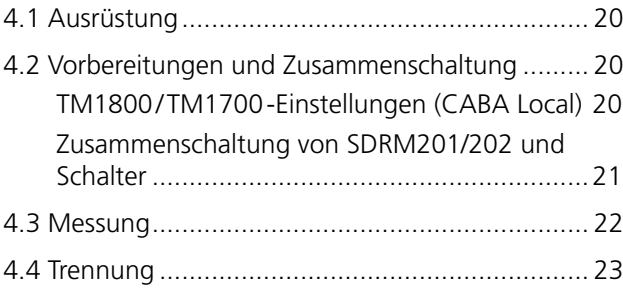

**[\\_\\_\\_\\_\\_\\_\\_\\_\\_\\_\\_\\_\\_\\_\\_\\_\\_\\_\\_\\_\\_\\_\\_\\_\\_\\_\\_\\_\\_\\_\\_\\_\\_\\_](#page-19-0) 20**

#### **[5 DWM mit TM1600/MA61/CABA](#page-23-0) Win 24**

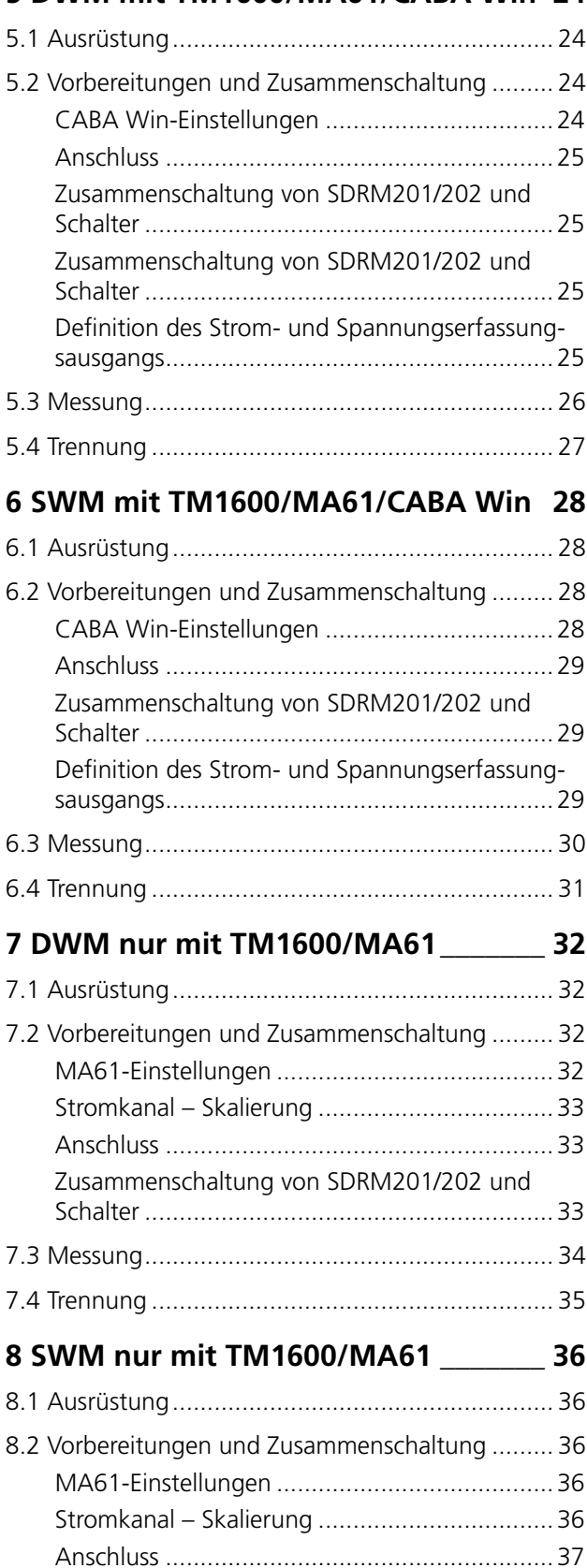

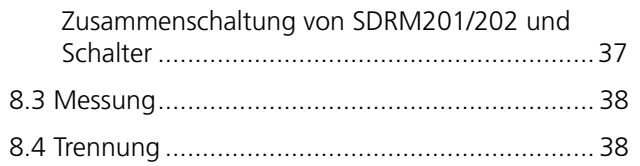

### **[9 DWM/Bewegungsmessung mit EGIL/](#page-39-0) CABA Win [\\_\\_\\_\\_\\_\\_\\_\\_\\_\\_\\_\\_\\_\\_\\_\\_\\_\\_\\_\\_\\_\\_\\_\\_](#page-39-0) 40**

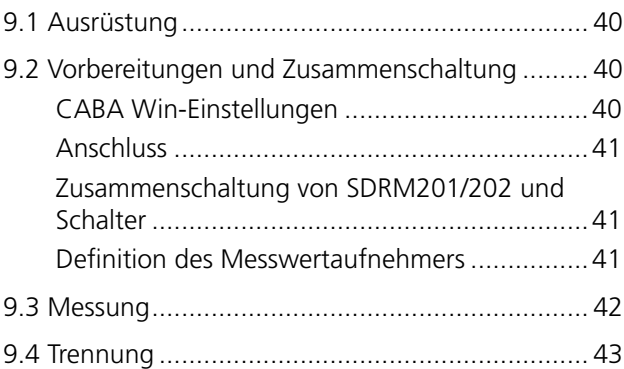

### **[10 SWM mit EGIL/CABA Win](#page-43-0)**

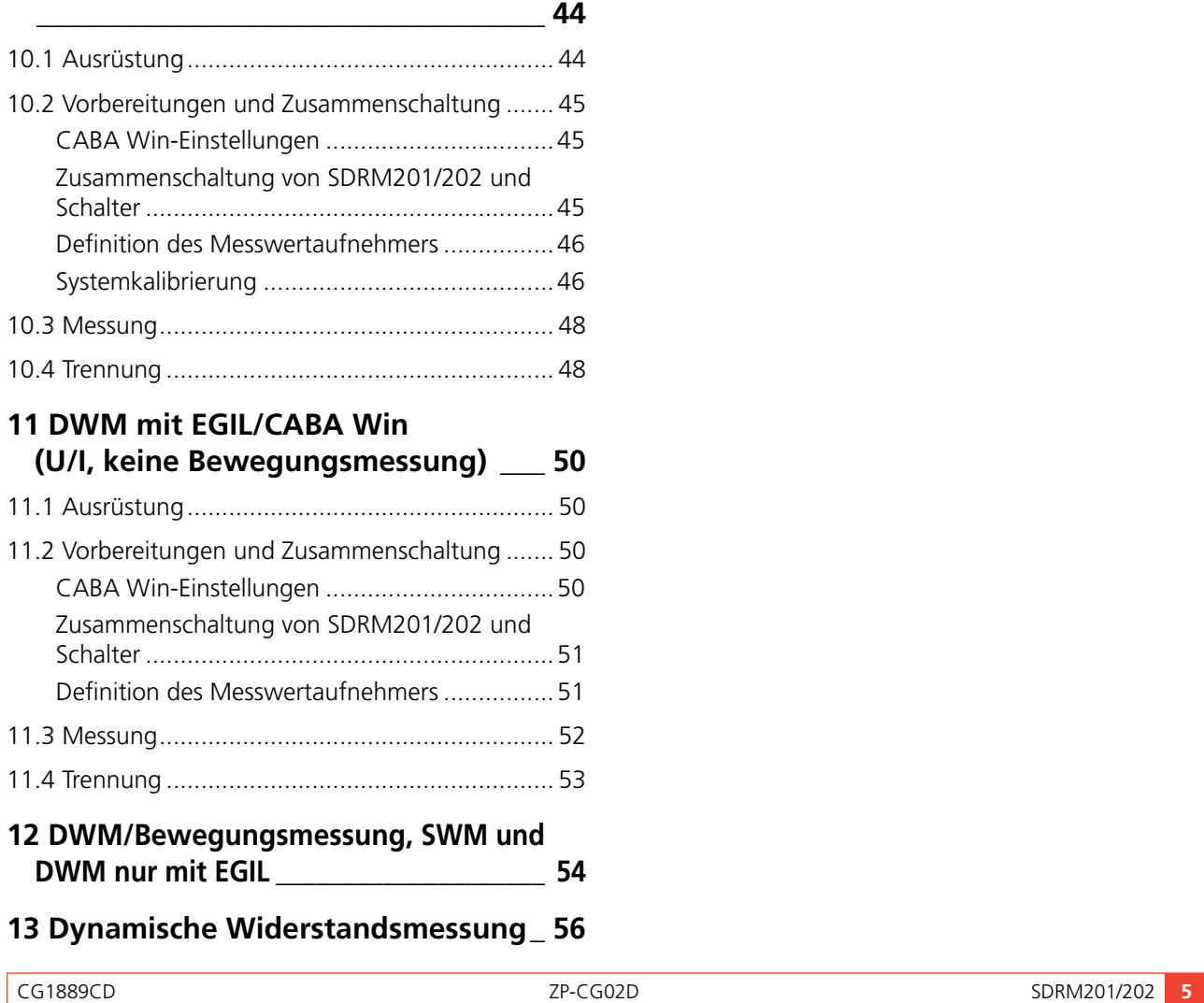

[Anwendung und Auswertung.................................](#page-55-0) 56

#### **14 Technische Daten**

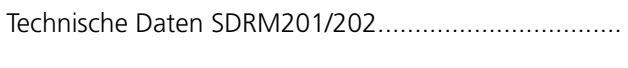

**\_\_\_\_\_\_\_\_\_\_\_\_\_\_\_\_\_\_\_\_\_\_\_\_\_\_\_\_\_\_\_\_\_\_\_\_**

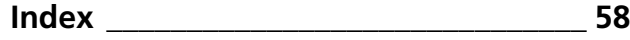

<span id="page-5-0"></span>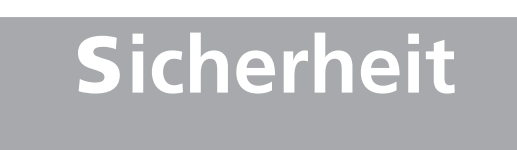

# **1.1 Allgemein**

**Wichtig** Lesen und befolgen Sie die nachstehenden Anweisungen. Beachten Sie stets die lokalen Sicherheits-

bestimmungen.

# **Symbole am Gerät**

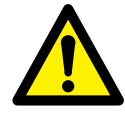

Vorsicht, siehe auch Begleitdokumente!

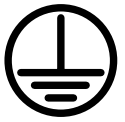

Schutzleiteranschluss.

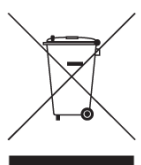

WEEE, Elektro- und Elektronik-Altgeräte Entsorgen Sie dieses Produkt in ihrer örtlichen Entsorgungsstation und beachten Sie die gültigen Vorschriften.

# **1.2 Sicherheitsanweisungen**

#### **Alle Anweisungen lesen**

Vor der Arbeit mit SDRM201/202 sind alle Sicherheitsund Betriebsanweisungen sorgfältig zu lesen.

#### **Alle Anweisungen aufbewahren**

Alle Sicherheits- und Betriebsanweisungen sind für eine zukünftige Nutzung aufzubewahren.

#### **Alle Anweisungen befolgen**

Alle Sicherheits- und Betriebsanweisungen für SDRM201/202 sind zu befolgen.

Richten Sie sich nach den lokalen Sicherheitsbestimmungen.

#### **Erdung**

System mit einfacher Erdung. Diese Ausrüstung kann nur in Elektroanlagen mit einfacher Erdung verwendet werden. Der Anwender muss vor dem Anschluss des Geräts sicherstellen, dass Hoch- und Niederspannungsschutzerdung einen einzigen Masseschutz ohne messbares Spannungspotenzial zwischen diesen beiden Erdungssystemen bilden. Wenn ein Spannungspotenzial zwischen diesen beiden Erdungssystemen erkannt wird, sind die lokalen Sicherheitsbestimmungen zu beachten.

Die Funktion des Schutzleiters ist vor jeder Verwendung zu prüfen. Stellen Sie sicher, dass der Stecker korrekt mit dem Erdungsanschluss an SDRM201/202 verbunden ist. Der Anschlusspunkt im Erdungssystem muss ordnungsgemäß befestigt sein. Der Leiter ist so zu verlegen, dass es unwahrscheinlich ist, dass jemand darauf tritt oder er unbeabsichtigt durch Bewegungen in der Nähe gelöst wird.

Der Schutzleiter darf nicht getrennt werden, wenn ein Stecker an den Kontakten des Hochspannungsschalters angeschlossen ist oder ein anderes Gerät induktiven oder kapazitiv gekoppelten Störungen von benachbarten Hochspannungsleitungen ausgesetzt ist.

<span id="page-6-0"></span>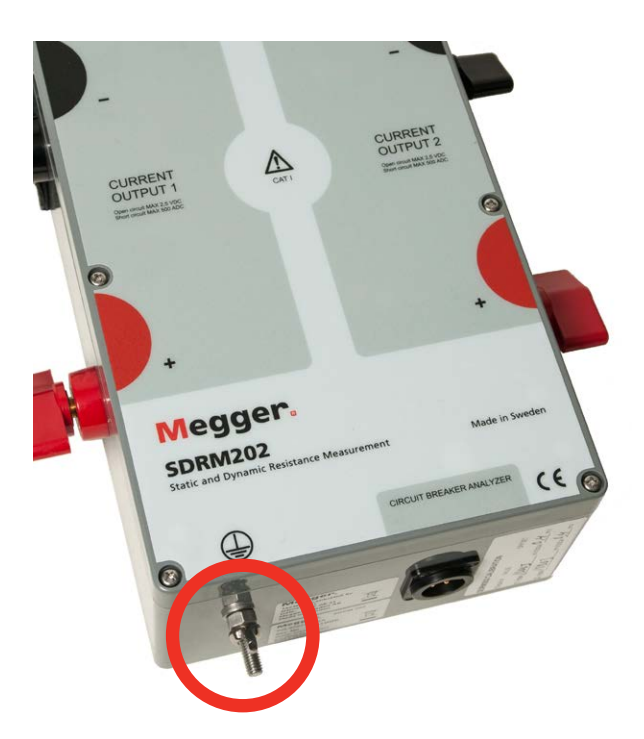

*Abb. 1.1 Schutzleiteranschluss*

#### **Anschluss und Trennung**

SDRM201/202 kann gekoppeltem Störstrom aus der Umgebung widerstehen, siehe Abb. 1.2. Der Schutz wird dabei über eine Strombahn von den angeschlossenen Klemmen zur Erdung geleitet.

Der durch die Leiter fließende Strom kann eine Gefahr darstellen, wenn keine Strombahn zur Erdung existiert, da die Hochspannung in diesem Fall einen Bogen oder elektrischen Schlag verursachen kann.

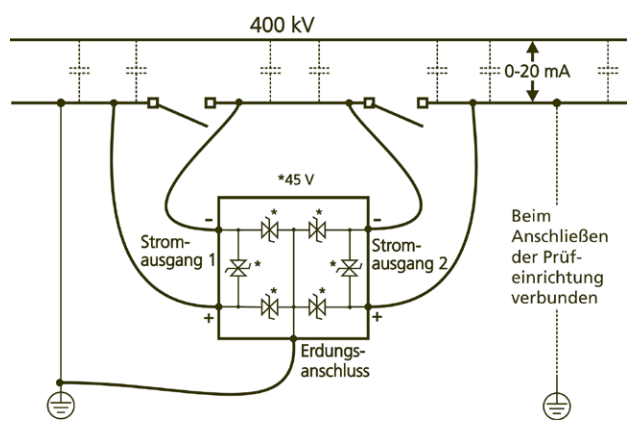

*Abb. 1.2. SDRM201/202 in einer Unterstation*

Vor Anschluss oder Trennung von SDRM201/202 an bzw. von Hochspannungsschalterkontakten oder Schalteranalysatoren ist sicherzustellen, dass der Schalter geschlossen und auf beiden Seiten mit der Erdung verbunden ist.

Die Vorgaben für den Anschluss an die Schutzerdung (siehe oben) müssen strikt befolgt werden. Andernfalls besteht eine Gefahr für Brände, elektrische Schläge oder andere Risiken.

SDRM201/202 ist für Umgebungen der Kategorie I – Sekundärstromkreise (Signalpegel) oder batteriebetriebene Stromkreise elektronischer Ausrüstung ausgelegt. Kein Netzanschluss.

Verwenden Sie SDRM201/202 nicht, um Messungen an Stromkreisen in Kategorie II, III oder IV auszuführen.

#### **Wärme**

SDRM201/202 darf nicht in der Nähe von Wärmequellen wie Heizkörpern, Heizregistern, Öfen oder anderen wärmeerzeugenden Einheiten eingesetzt werden.

#### **Zubehör**

Verwenden Sie ausschließlich Zubehör, das vom Hersteller von SDRM201/202 empfohlen wurde. Andernfalls können Gefahren entstehen.

#### **EMV-Warnung**

SDRM201/202 erzeugt und nutzt Funkfrequenzenergie. Bei einer Installation, die von den Vorgaben in diesem Dokument abweicht, kann es zu Störungen des Funkverkehrs kommen. SDRM201/202 wurde getestet und als den Grenzwerten für Messgeräte entsprechend eingestuft, die beim Einsatz in industriellen Umfeldern einen ausreichenden Schutz vor derartigen Störungen bieten. Beim Einsatz von SDRM201/202 in Geschäfts- oder Wohnbereichen ist mit Störungen zu rechnen, die der Anwender auf eigene Kosten mit den notwendigen Maßnahmen zu beseitigen hat.

#### **Kabel**

Verwenden Sie ausschließlich Zusatzausrüstung und bzw. oder Kabel, die vom Hersteller von SDRM201/202 empfohlen wurden. Wenn größere Kabellängen erforderlich sind, verwenden Sie das Verlängerungskabel, das der Hersteller von SDRM201/202 anbietet.

#### **Stromquelle**

Nur das Ladegerät im Lieferumfang von SDRM201/202 darf als Stromquelle für die Einheit genutzt werden. Andernfalls kann es zu Bränden, elektrischen Schlägen oder einer Beschädigung der Ausrüstung kommen.

#### **Ein- und Ausgänge**

Hohe Stromwerte an Stromausgangsanschlüssen.

Legen Sie keine Spannung an die Ausgänge an. Die Stromquelle besitzt einen sehr geringen Innenwiderstand und kann daher bei externem Kurzschluss hohe Stromwerte ausgeben. Die entstehende hohe Temperatur kann schwere Verbrennungen verursachen und stellt eine potenzielle Brandgefahr dar.

#### **Blitze**

Um SDRM201/202 während eines Gewitters oder einer längeren unbeaufsichtigten Verwahrung zusätzlich zu schützen, trennen Sie alle Kabel von den Eingängen. Dadurch werden Blitzschäden an SDRM201/202 verhindert.

#### **Wartung**

Versuchen Sie nicht, SDRM201/202 eigenständig zu warten. Sämtliche Wartungsarbeiten sind von qualifiziertem Servicepersonal auszuführen, da es beim Öffnen oder Entfernen von Abdeckungen zu Bränden, elektrischen Schlägen oder einer Beschädigung der Ausrüstung kommen kann.

#### **Transport**

Wenn SDRM201/202 eingesandt werden muss, verwenden Sie die Originalverpackung oder eine Verpackung mit vergleichbarer Stabilität.

#### **Beschädigungen, die eine Wartung erfordern**

Eine beschädigte SDRM201/202-Einheit darf nicht benutzt werden. Die Verwendung einer beschädigten SDRM201/202-Einheit kann Brände oder elektrische Schläge verursachen. Trennen Sie SDRM201/202 von allen Anschlüssen und lassen Sie in folgenden Fällen alle Wartungsarbeiten von qualifiziertem Servicepersonal ausführen:

- Wenn ein Stecker beschädigt ist.
- Wenn eine Flüssigkeit über SDRM201/202 verschüttet wurde oder Gegenstände in SDRM201/202 gefallen sind.
- Wenn SDRM201/202 nicht normal funktioniert (gemäß Betriebsanweisung).
- Wenn SDRM201/202 heruntergefallen ist oder auf andere Weise beschädigt wurde.
- Wenn sich die Funktionsweise von SDRM201/202 deutlich verändert hat. In diesen Fällen besteht ein Wartungsbedarf.

Wenn SDRM201/202 zu qualmen beginnt, Brandgeruch oder Störgeräusche wahrnehmbar sind, müssen sofort alle Anschlüsse getrennt werden. Wenden Sie sich an Ihren Händler.

#### **Reinigung**

Verwenden Sie keine Flüssig- oder Sprühreiniger. Zum Reinigen darf nur ein feuchtes Tuch verwendet werden. Reinigen Sie SDRM201/202 ab und zu mit einem weichen Tuch. Hartnäckige Flecken lassen sich mit einem leicht angefeuchteten Tuch mit Reinigungsmittel entfernen.

Reinigen Sie in regelmäßigen Abständen die Bereiche um alle Anschlüsse.

Trennen Sie vor einer Reinigung die Anschlüsse von SDRM201/202. Wird SDRM201/202 gereinigt, während ein Ein- oder Ausgang mit einer Stromquelle verbunden ist, kann ein elektrischer Schlag verursacht werden.

# <span id="page-8-0"></span>**1.4 Schutzerdung in Hochspannungsumgebungen**

#### **1. Schutzerdung**

Verbinden Sie die Klemme des Schutzerdungskabels (im Lieferumfang von SDRM201/202) mit der Stationserdung. Verbinden Sie das andere Kabelende mit dem SDRM201/202-Anschluss mit folgender Kennzeichnung:  $(\perp)$ 

Dieser Anschluss muss hergestellt werden, bevor Prüfkabel und Netzspannungskabel mit SDRM201/202 verbunden werden. Außerdem muss dieser Anschluss als letzter getrennt werden.

Die Erdung ist erforderlich, da der Induktionsstrom vom Hochspannungsschalter gefährliche Spannungen erzeugen kann. Siehe Abb. 1.2.

#### **2. Vorbereitung des Schalters**

Vor Anschluss oder Trennung von SDRM201/202 an bzw. von einem Hochspannungsschalter ist sicherzustellen, dass der Schalter geschlossen und auf beiden Seiten gemäß den lokalen Sicherheitsbestimmungen geerdet ist.

#### **3. Anschluss von Prüfkabeln an den Schalter**

Beim Anschließen und Trennen von Kabeln an den bzw. vom Schalter muss dieser geschlossen und auf beiden Seiten gemäß den lokalen Sicherheitsbestimmungen geerdet sein.

#### **4. Prüfungen – Beidseitige oder einseitige Erdung**

SDRM201/202 und das im Folgenden beschriebene Verfahren funktionieren bei beidseitiger und einseitiger Erdung des Schalters. Alle beschriebenen Anwendungen sind in beiden Varianten einsetzbar. Die beidseitige Erdung ist eine Auswahlmöglichkeit für den Benutzer. Vor- und Nachteile bei der Nutzung beider Verfahren werden im Folgenden erläutert.

Der Anschluss einer Erdung an einen Schalter wird in diesem Text nicht erklärt. Dieser Vorgang muss gemäß den lokalen Sicherheitsbestimmungen ausgeführt werden.

#### **DWM**

Das Prinzip der dynamischen Widerstandsmessung (DWM) ist bei Prüfungen mit beidseitiger und einseitiger Erdung identisch. Bei beidseitiger Erdung (DualGround™) fließt ein Teil des Prüfstroms durch den Erdungskreis. Daher ist die Ungenauigkeit des Widerstands größer. Dies ist für die Auswertung jedoch nur von untergeordneter Bedeutung, da es auf den Verlauf der Widerstandskurve ankommt – und nicht auf die absoluten Werte. Die Messung kann eine geringere Auflösung besitzen, besonders wenn der

Erdungsanschluss im Vergleich zu Haupt- und Lichtbogenkontakt des Schalters einen niedrigen Widerstand aufweist. Um den Betrieb des Lichtbogenkontakts deutlich unterscheiden zu können, sollte der Erdungskreiswiderstand nicht unter dem Lichtbogenkontaktwiderstand liegen. Der Widerstand eines Lichtbogenkontakts aus Wolfram beträgt in der Regel 2-3 mΩ.

#### **SWM**

Bei der statischen Widerstandsmessung (SWM) erzeugt der Erdungskreisleckstrom beim DualGround™- Verfahren einen Messfehler. Die Fehlergröße richtet sich nach dem Verhältnis zwischen Hauptkontakt- und Erdungskreiswiderstand.

Beispiel: Bei einem Hauptkontaktwiderstand von 50 µΩ und einem Erdungskreiswiderstand von 10 mΩ macht der Fehler 0,5% aus. Der Widerstand der beiden Erdungskabel mit jeweils 10 m Länge und 95 mm2 Querschnitt beträgt ca. 3,6mΩ.

# **DualGround – Beidseitige Erdung**

Der größte Vorteil besteht in der erhöhten Sicherheit. Außerdem ist diese Variante leichter und zeitsparender durchzuführen. Die Anzahl der Arbeitsschritte ist geringer, wenn das Erdungskabel nicht getrennt und angeschlossen werden muss. In vielen Fällen lässt sich der administrative Aufwand vermeiden, der für die Ausstellung von Arbeitsgenehmigungen erforderlich ist. Die lokalen Sicherheitsbestimmungen sind jedoch stets einzuhalten.

Der Nachteil besteht darin, dass die Messung eine etwas geringere Auflösung besitzt.

Beidseitig geerdet Hochspannung Bis zu mehreren kV,<br>wenn nicht geerdet (Masse) induzierte<br>Strom induzierte<br>Strom Prüfeinrichtung **Cohutzordokoho** Erdung Erdung Stationserde (Masse)

*Bei beidseitiger Erdung fließt der Induktionsstrom nicht durch das Prüfgerät.*

# **Einseitige Erdung**

Wenn der Erdungsanschluss im Vergleich zu Hauptund Lichtbogenkontakt des Schalters einen sehr niedrigen Widerstand aufweist, lässt sich eine höhere 1 Sicherheit

Auflösung erzielen, wenn bei Prüfungen statt der beidseitigen eine einseitige Erdung genutzt wird.

Der wesentliche Nachteil besteht hierbei im Sicherheitsrisiko. Normungsgremien und Bestimmungen empfehlen in den meisten Ländern, den Schalter bei Prüfungen beidseitig zu erden. Das Entfernen einer Erdung ist darüber hinaus zeitaufwändig und darf in einigen Fällen nur von einer berechtigten Person, nicht jedoch vom Prüfingenieur vorgenommen werden. Der Schalter muss für einen längeren Zeitraum außer Betrieb genommen werden und das Verfahren ist komplizierter.

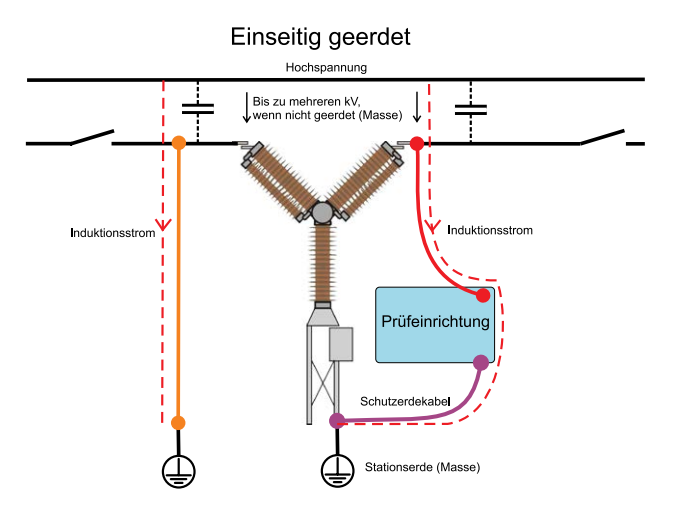

*In allen Unterstationen existiert eine kapazitive Kopplung von berührungsgefährlichen Hochspannungsleitern, die Ströme in allen parallelen Leitern erzeugt. Durch einen getrennten Schalter, bei dem eine Seite mit der Erdung verbunden ist und beide Trennschalter geöffnet sind, kann dieser Strom zweistellige mA-Werte erreichen. Der Induktionsstrom, auch als induzierter Strom bezeichnet, kann stark genug sein, um Verletzungen zu verursachen oder Lebensgefahr darzustellen.*

2 SDRM201/202 Überblick

# <span id="page-11-0"></span>2 S**DRM201/202 Überblick**

# **2.1 Allgemein**

Die DWM/SWM-Funktion ermöglicht eine Widerstandsmessung an Schaltern.

Die SDRM201/202-Einheit ist ein Zubehör für TM1800, TM1700, TM1600 und EGIL.

Das System besteht aus einer SDRM201/202-Einheit mit Stromkabeln und einem SDRM-Kabel, das einen kleinen Kasten mit integrierten Kabeln darstellt, die zur Verbindung von SDRM201/202 mit TM1800, TM1700, TM1600 oder EGIL verwendet werden.

#### **Hinweis**

#### *Das SDRM-Kabel liegt in drei Ausführungen vor: für TM1800, TM1700, TM1600 und EGIL.*

SDRM201/202 ist für die statische und dynamische Widerstandsmessung (SWM und DWM) an Hochspannungsschaltern oder anderen niederohmigen Geräten vorgesehen. Es wird ein externes Gerät – TM1800, TM1700, TM1600/MA61 oder EGIL – benötigt, um den Strom sowie den Spannungsabfall über die Schalterkontakte zu messen. Auf diese Weise kann das Messgerät den Widerstand als Funktion der Zeit berechnen.

In SDRM201/202 wird der Strom gemessen und über einen Ausgang als Spannungswert ausgegeben. Durch Aktivierung von TRIG IN wird der Vorgang gestartet.

Die Betriebszeit ist auf 1,6 s begrenzt. Wird TRIG IN vor Ablauf der 1,6 s deaktiviert, wird der Ausgangsstrom unterbrochen. Es können mehrere Vorgänge mit kurzen Warteintervallen ausgeführt werden.

Der Stromwert wird von folgenden Faktoren beeinflusst:

- Ladestand des Kondensators
- Widerstand der externen Stromkabel (und Widerstand im Gerät während der Prüfung)
- Widerstand in SDRM201/202

# **2.2 Bedienfelder**

## **SDRM201**

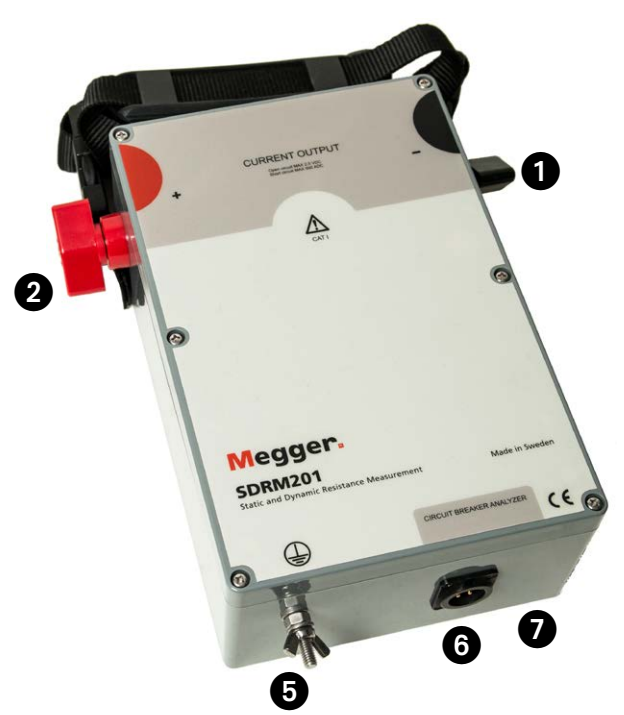

## **SDRM202**

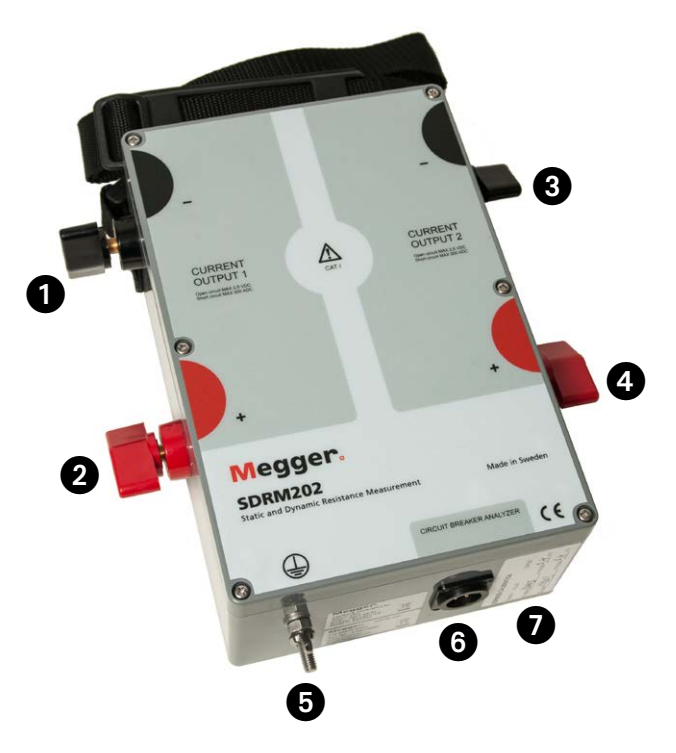

<span id="page-12-0"></span>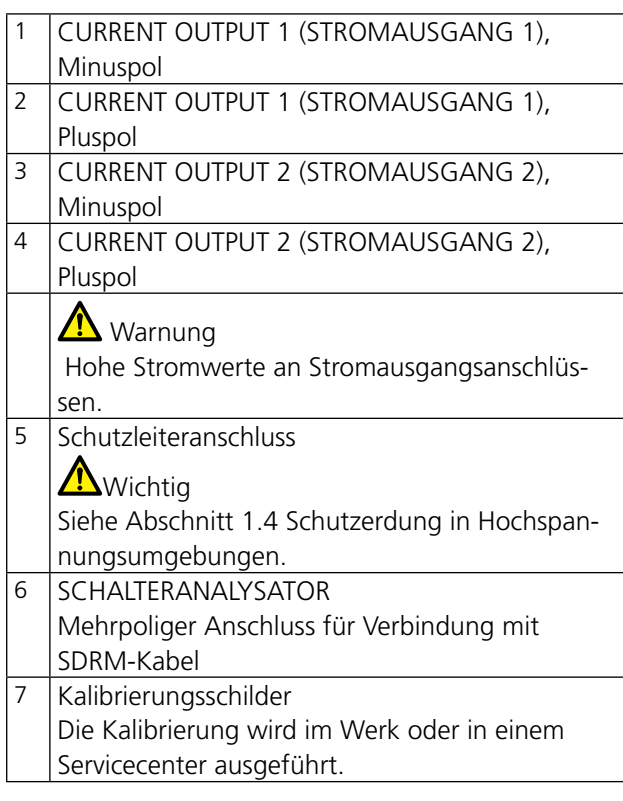

#### **Montage**

Oben an der Einheit befindet sich eine Befestigungsvorrichtung, mit deren Hilfe Sie SDRM201/202 während der Prüfung an das Gerät gurten können.

# **2.4 Kabel und Zubehör**

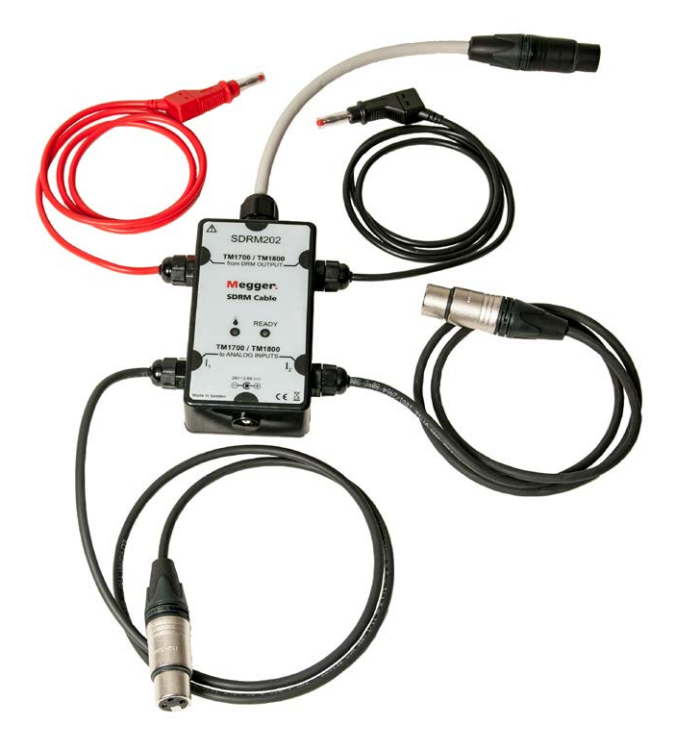

*Das SDRM-Kabel für TM1800/TM1700 verbindet SDRM201/202 mit TM1800/TM1700. Das SDRM-Kabel für TM1600 sieht identisch aus.* 

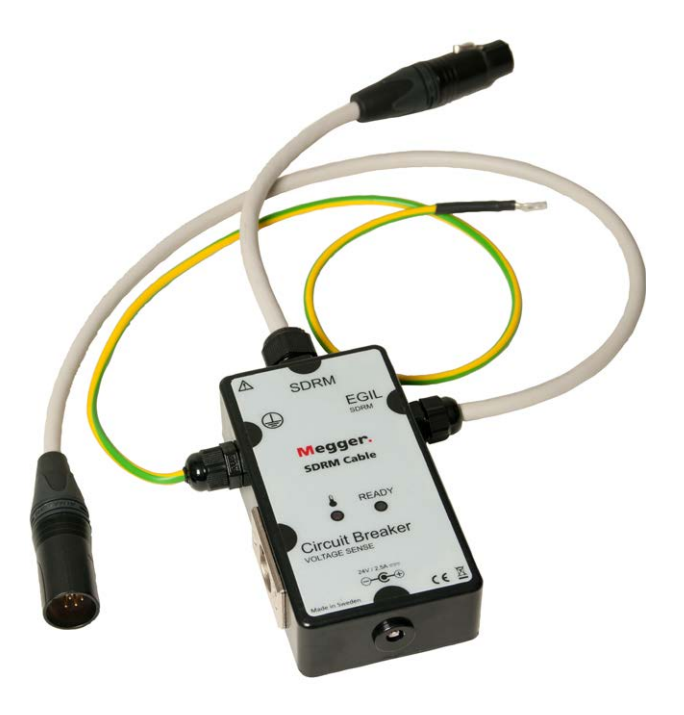

*SDRM-Kabel für EGIL.*

<span id="page-13-0"></span>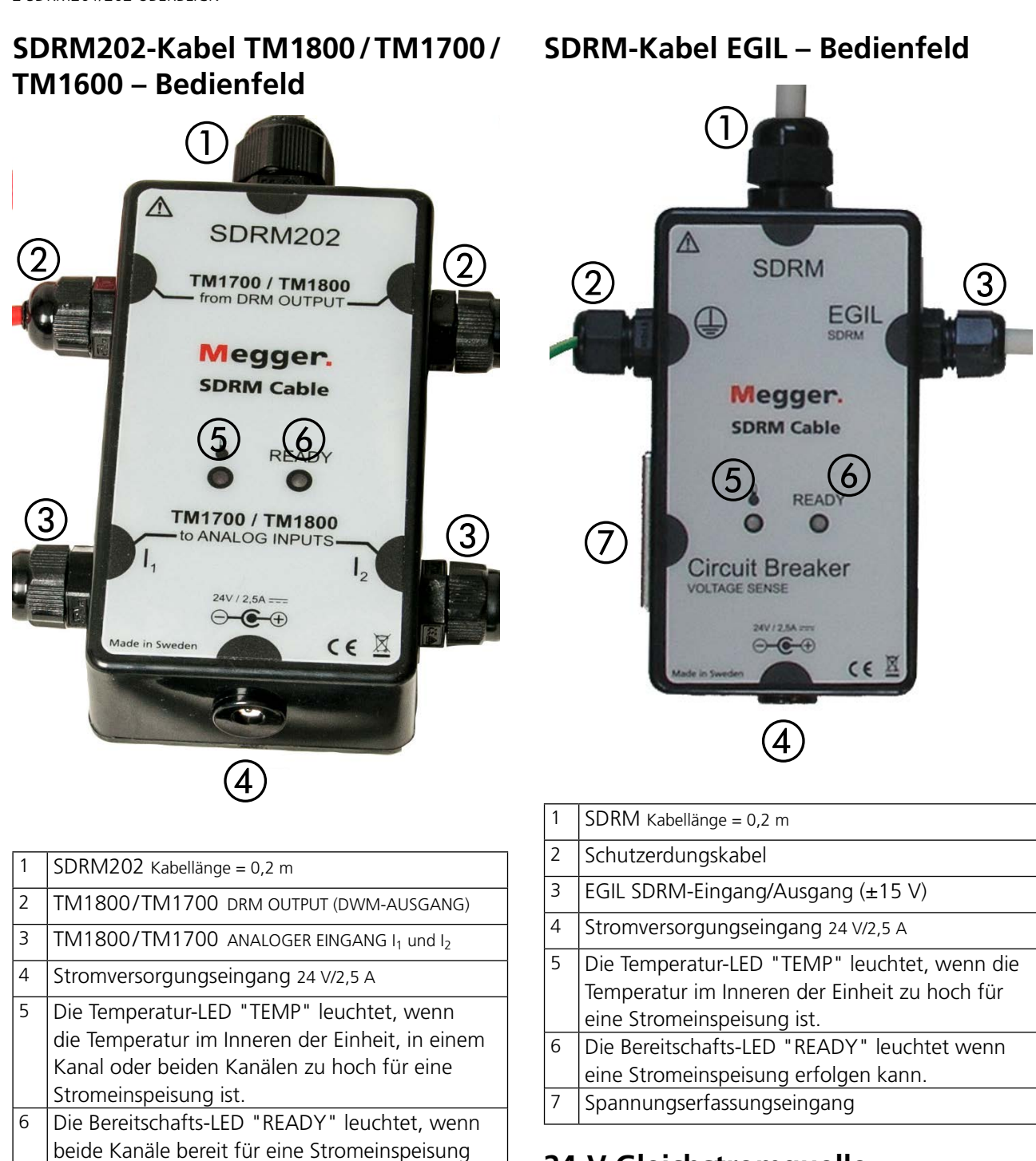

# **24-V-Gleichstromquelle**

Als 24-V-Gleichstromquelle kommt eine 60-W-Gleichstromquelle zum Einsatz, die ein schnelles Aufladen von SDRM201/202 ermöglicht.

#### **TM1800/TM1700 DRM OUTPUT (DWM-AUSGANG)**

Dieser Eingang ist mit dem DRM OUTPUT (DWM-AUSGANG) an TM1800/TM1700 zu verbinden. Er ist polaritätsunabhängig und von anderen Schaltkreisen galvanisch isoliert. Vorgesehene Verwendung:

- **E** Start des Vorgangs durch Änderung der Gleich-spannung von einem niedrigen zu einem hohen Wert.
- Vorbereitung eines neuen Vorgangs durch Änderung der Gleichspannung von einem hohen zu einem niedrigen Wert.

sind.

# <span id="page-14-0"></span>**Stromkabel**

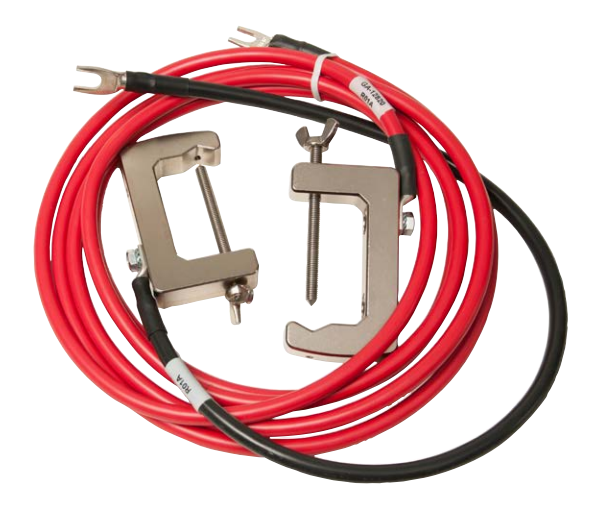

*Die roten Stromkabel sind 3,0 m lang. Die schwarzen Kabel sind 0,5 m lang. Für SDRM201 ist jeweils ein Kabel vorhanden.*

# <span id="page-15-0"></span>3 D**WM mit TM1800/TM1700**

# **3.1 Ausrüstung**

- **TM1800/TM1700 mit CABA Local R03F oder höher**
- Ein Steuermodul, ein Timing M/R-Modul und ein Analogmodul
- Timing M/R-Kabel (Spannungserfassung)
- **Bewegungsgeber mit Kabel**
- SDRM201/202
- Erdungskabel
- $\blacksquare$  Stromeinspeisekabel
- $\blacksquare$  SDRM-Kabel
- 24-V-Gleichstromquelle
- Optional: SDRM201/202-Verlängerungskabel 7,5 m

# **3.2 Vorbereitungen und Zusammenschaltung**

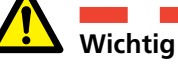

Lesen Sie vor dem Ausführen von Arbeiten Abschnitt "1 Sicherheit".

## **TM1800/TM1700-Einstellungen (CABA Local)**

- **1]** Definieren Sie einen neuen Schalter oder wählen Sie einen bereits vorhandenen Eintrag aus der "Schalterliste" aus.
- **2]** Markieren Sie die Schalterstufe für den Schalter (erste Ebene unter dem Verzeichnis "Schalter" in der "Schalterliste").
- **3]** Wechseln Sie zur Registerkarte "LS-Ansicht" und nehmen Sie die Einstellungen gemäß der Schalterkonfiguration vor.
- **4]** Wechseln Sie zu "Auswahl -> Widerstand" und aktivieren Sie das Kontrollkästchen "Dynamischer Widerstand (DRM)". Betätigen Sie anschließend <Zurück>.
- **5]** Rufen Sie das "Auswahlmenü Bewegungsmessung" auf, um die Einstellungen für die Bewegungsmessung vorzunehmen.
- **6]** Nehmen Sie alle anderen erforderlichen Einstellungen unter "LS-Ansicht" vor, z.B. "Impuls-/Verzögerungszeiten" sowie "Messung Zeit & Abtastintervall".
- **7]** Rufen Sie die "Schalterliste" auf und klicken Sie auf <Neue Prüfung beginnen>.
- **8]** Stellen Sie sicher, dass in der "Schalterliste" der richtige Schalter und die korrekte Prüfung ausgewählt ist.
- **9]** Wechseln Sie zum Verzeichnis "DWM", öffnen Sie es und wählen Sie den zu messenden Vorgang aus, z.B. "EIN DWM A1".
- **10]** Klicken Sie auf die Schaltfläche <Anschaltdiagramm & Messwertaufnehmer>, um zur Registerkarte "HW-Ansicht" zu gelangen.

**16** SDRM201/202 ZP-CG02D CG1889CD

<span id="page-16-0"></span>**11]** Klicken Sie auf <Auswahl>, um die passenden Messwertaufnehmer-Kalibrierdaten für die Stromerfassung der entsprechenden SDRM201/202-Einheit und des verwendeten Kanals auszuwählen.

#### **Hinweis**

*Wenn Sie die Messwertaufnehmer nicht definiert haben, müssen Sie diesen Schritt zunächst auf der Registerkarte Messwertaufnehmer ausführen. Siehe Abschnitt "Definition des Stromerfassungsausgangs" unten.*

### **Anschluss**

- **1]** Verbinden Sie den Bewegungsgeber mit dem Schalter.
- **2]** Verbinden Sie den Bewegungsgeber mit dem Kanal, dem die Bewegungsmessung zugewiesen wurde (analog oder digital).
- **3]** Klicken Sie auf <Auswahl>, um die passenden Messwertaufnehmer-Kalibrierdaten für den verwendeten Messwertaufnehmer auszuwählen. (Siehe Bedienungsanleitung für TM1800/TM1700, über das Messwertaufnehmermenü für Hinweise zur Messwertaufnehmer-Kalibrierung.)

#### **Hinweis**

*Wenn Sie den Messwertaufnehmer nicht kalibriert bzw. definiert haben, müssen Sie diesen Schritt zunächst auf der Registerkarte "Messwertaufnehmer" ausführen.*

------------------------

### **Zusammenschaltung von SDRM201/202 und Schalter**

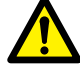

### **Contract Contract Contract**

**Wichtig** Hinweise zur Erdung entnehmen Sie Abschnitt 1.3 Sicherheitsanweisungen und 1.4 Schutzerdung in Hochspannungsumgebungen.

- **4]** Verbinden Sie SDRM201/202 und den Schalter gemäß Abb. 3.2.1.
- **5]** Sichern Sie SDRM201/202 per Gurt an der Durchführung.
- **6]** Schließen Sie die Stromkabel an.

#### **Hinweis**

*Vergewissern Sie sich, dass die Stromkabel keine Schleifen um die Einheit bilden. Andernfalls kann das Messergebnis verfälscht werden.* 

------------------------------

**7]** Durch Verdrillen der Kabel wie auf Abb. 3.2.2 lassen sich Störungen eindämmen, indem

das durch Kabelschleifen und Unterbrecher erzeugte Magnetfeld minimiert wird.

- **8]** Verbinden Sie das SDRM-Kabel mit SDRM201/202.
- **9]** Verbinden Sie  $I_1$  und  $I_2$  mit den analogen Eingängen an TM1800/TM1700.
- **10]** Verbinden Sie die dafür vorgesehenen Kabel mit dem DRM OUTPUT (DWM-AUSGANG) an TM1800/TM1700.
- **11]** Verbinden Sie die Stromversorgung mit dem 24-V-Gleichstromeingang und schließen Sie die Stromversorgung ans Netz an.

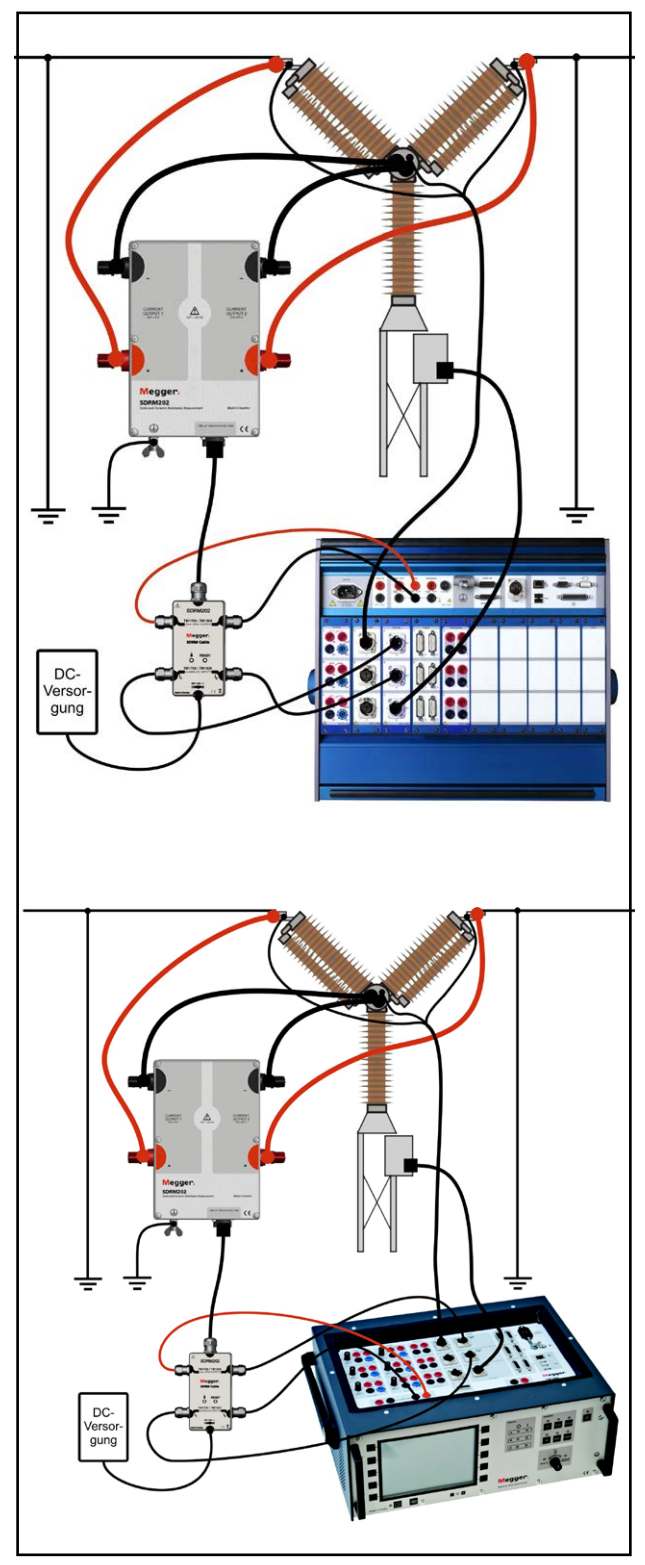

*Abb. 3.2.1 Zusammenschaltung mit SDRM202. SDRM201 wird auf dieselbe Weise, jedoch nur mit einem Kanal zusammengeschaltet.* 

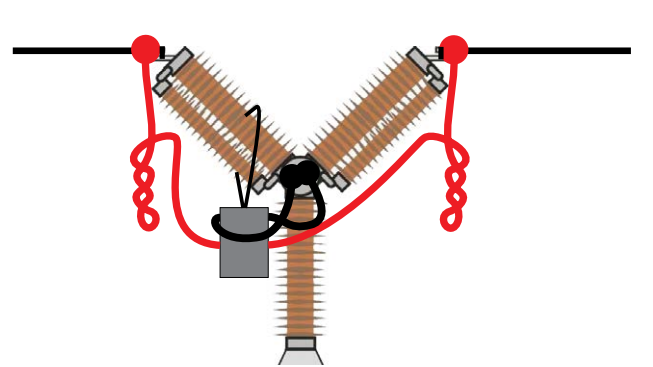

*Abb. 3.2.2 Durch Verdrillen der Stromkabel lassen sich Störungen eindämmen, indem das durch Kabelschleifen und Unterbrecher erzeugte Magnetfeld minimiert wird.*

#### **Definition des Stromerfassungsausgangs**

- **1]** Siehe Bedienungsanleitung für TM1800/TM1700, Abschnitt 6.7 über das Messwertaufnehmermenü, Unterabschnitt zur Definition von Strommesswertaufnehmern für Hinweise zur Messwertaufnehmer-Kalibrierung.
- **2]** Geben Sie als "Wegaufnehmer ID" z.B. "SDRM201/202 S/N nnnnnnn, Kanalnr." ein.
- **3]** Stellen Sie "Versorgung" auf "Aus".
- **4]** Geben Sie im Feld "Strom" den Wert "250,0" ein.
- **5]** Die in die Felder "Spannung" und "Offset" einzugebenden Werte beziehen sich auf das KALIBRIERUNGSSCHILD, das an SDRM201/202 angebracht ist.
- **6]** Geben Sie im Feld "Spannung" den angezeigten Spannungswert ein.
- **7]** Geben Sie im Feld "Offset" den angezeigten Offsetwert ein.
- **8]** Wiederholen Sie Schritt 2-7 für Kanal 2.

#### **Hinweis**

*Bei einem negativen Wert muss der Cursor in der Mitte des Feldes platziert werden, damit Sie ein Minuszeichen eingeben können.*

------------------------------------

# <span id="page-18-0"></span>**3.3 Messung**

- **1]** Verbinden Sie Ein- und Ausschaltstromkreis des Schalters mit dem entsprechenden Ausgang am Steuermodul TM1800/TM1700. Siehe Bedienungsanleitung für TM1800/TM1700.
- **2]** Stellen Sie sicher, dass auf der Registerkarte "Schalterliste" der korrekte Vorgang ausgewählt ist.
- **3]** Warten Sie, bis die Bereitschafts-LED am SDRM-Kabel aufleuchtet.
- **4]** Bewegen Sie den Drehschalter OPERATE/ MEASURE so, dass ein Vorgang und eine Aufzeichnung gestartet werden.

**Hinweis**

*SWM, DWM und Zeitmessung lassen sich mit derselben Zusammenschaltung ausführen.*

# **3.4 Trennung**

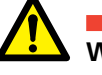

**Wichtig** Eine Trennung sollte in der folgenden Reihenfolge ausgeführt werden.

- **1]** Erden Sie den Schalter auf beiden Seiten.
- **2]** Trennen Sie die Stromversorgung vom Netzanschluss.
- **3]** Trennen Sie die Stromversorgung vom 24-V-Gleichstromeingang.
- **4]** Trennen Sie die dafür vorgesehenen Kabel vom DRM OUTPUT (DWM-AUSGANG) an TM1800/TM1700.
- **5]** Trennen Sie  $I_1$  und  $I_2$  von den analogen Eingängen an TM1800/TM1700.
- **6]** Trennen Sie das SDRM-Kabel von SDRM201/202.
- **7]** Trennen Sie die Stromkabel.
- **8]** Lösen Sie den SDRM201/202-Gurt von der Durchführung.

# <span id="page-19-0"></span>4 S**WM mit TM1800/TM1700**

# **4.1 Ausrüstung**

- TM1800/TM1700 mit CABA Local R03F oder höher
- **Ein Timing M/R-Modul und ein Analogmodul**
- Timing M/R-Kabel (Spannungserfassung)
- SDRM201/202
- Erdungskabel
- Stromeinspeisekabel
- SDRM201/202-Kabel
- 24-V-Gleichstromquelle
- Optional: SDRM-Verlängerungskabel 7,5 m

# **4.2 Vorbereitungen und Zusammenschaltung**

**Wichtig**

## **TM1800/TM1700-Einstellungen (CABA Local)**

- **1]** Definieren Sie einen neuen Schalter oder wählen Sie einen bereits vorhandenen Eintrag aus der "Schalterliste" aus.
- **2]** Markieren Sie die Schalterstufe für den Schalter (erste Ebene unter dem Verzeichnis "Schalter" in der "Schalterliste").
- **3]** Wechseln Sie zur Registerkarte "LS-Ansicht" und nehmen Sie die Einstellungen gemäß der Schalterkonfiguration vor.
- **4]** Wechseln Sie zu "Auswahl -> Widerstand" und aktivieren Sie das Kontrollkästchen "Statischer Widerstand (SRM)". Betätigen Sie anschließend <Zurück>.
- **5]** Rufen Sie die "Schalterliste" auf und klicken Sie auf <Neue Prüfung beginnen>.
- **6]** Stellen Sie sicher, dass in der "Schalterliste" der richtige Schalter und die korrekte Prüfung ausgewählt ist.
- **7]** Wechseln Sie zum Verzeichnis "SWM", öffnen Sie es und wählen Sie den zu messenden Vorgang aus, z.B. "EIN SWM A".
- **8]** Klicken Sie auf die Schaltfläche <Anschaltdiagramm & Messwertaufnehmer>, um zur Registerkarte "HW-Ansicht" zu gelangen.
- **9]** Klicken Sie auf <Auswahl>, um die passenden Messwertaufnehmer-Kalibrierdaten für die Stromerfassung der entsprechenden SDRM201/202-Einheit und des verwendeten Kanals auszuwählen.

Lesen Sie vor dem Ausführen von Arbeiten Abschnitt "1 Sicherheit".

#### <span id="page-20-0"></span>**Hinweis**

*Wenn Sie die Messwertaufnehmer nicht definiert haben, müssen Sie diesen Schritt zunächst auf der Registerkarte Messwertaufnehmer ausführen. Siehe Abschnitt "Definition des Stromerfassungsausgangs" unten.*

# **Zusammenschaltung von SDRM201/202 und Schalter**

#### **Wichtig**

Hinweise zur Erdung entnehmen Sie Abschnitt 1.3 Sicherheitsanweisungen und 1.4 Schutzerdung in Hochspannungsumgebungen.

- **1]** Verbinden Sie SDRM201/202 und den Schalter gemäß Abb. 4.2.1.
- **2]** Sichern Sie SDRM201/202 per Gurt an der Durchführung.
- **3]** Schließen Sie die Stromkabel an.

#### **Hinweis**

*Vergewissern Sie sich, dass die Stromkabel keine Schleifen um die Einheit bilden. Andernfalls kann das Messergebnis verfälscht werden.* 

-----------------------

- **4]** Durch Verdrillen der Kabel wie auf Abb. 4.2.2 lassen sich Störungen eindämmen, indem das durch Kabelschleifen und Unterbrecher erzeugte Magnetfeld minimiert wird.
- **5]** Verbinden Sie das SDRM-Kabel mit SDRM201/202.
- **6]** Verbinden Sie  $I_1$  und  $I_2$  mit den analogen Eingängen an TM1800/TM1700.
- **7]** Verbinden Sie die dafür vorgesehenen Kabel mit dem DRM OUTPUT (DWM-AUSGANG) an TM1800/TM1700.
- **8]** Verbinden Sie die Stromversorgung mit dem 24-V-Gleichstromeingang und schließen Sie die Stromversorgung ans Netz an.

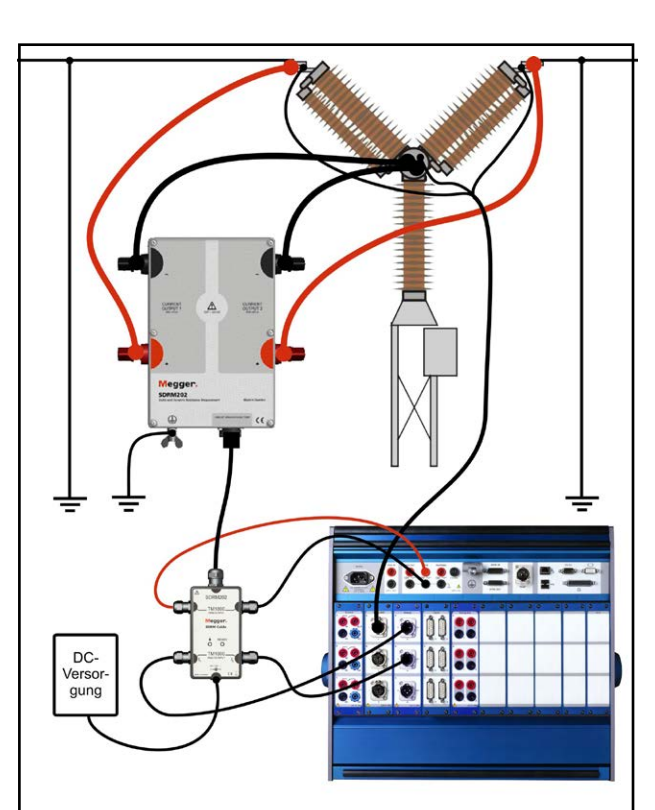

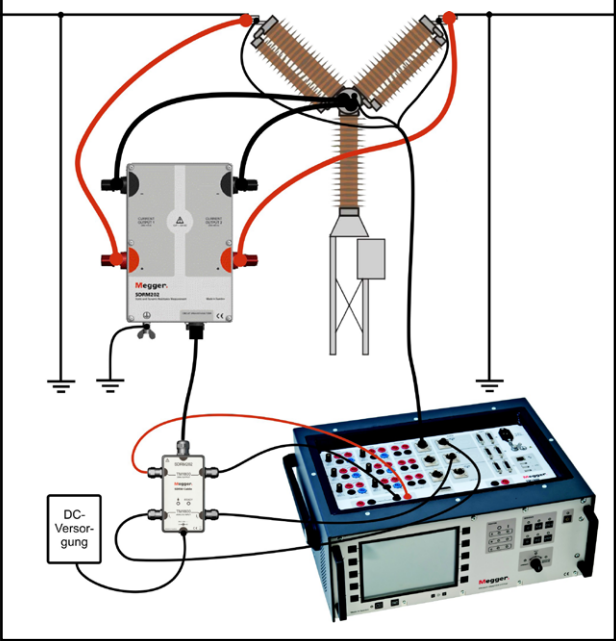

*Abb. 4.2.1 Zusammenschaltung mit SDRM202. SDRM201 wird auf dieselbe Weise, jedoch nur mit einem Kanal zusammengeschaltet.* 

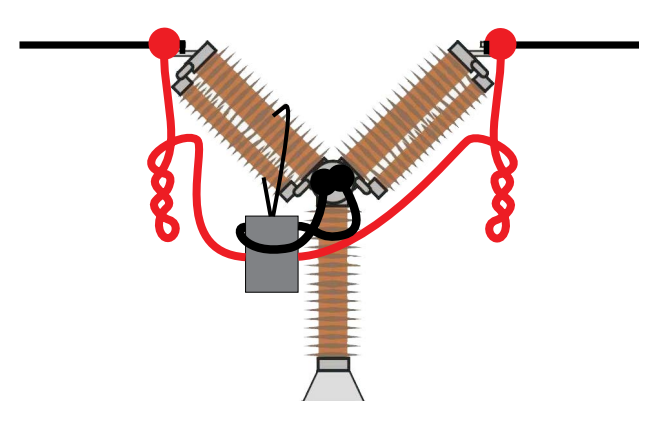

<span id="page-21-0"></span>*Abb. 4.2.2 Durch Verdrillen der Stromkabel lassen sich Störungen eindämmen, indem das durch Kabelschleifen und Unterbrecher erzeugte Magnetfeld minimiert wird.* 

#### **Definition des Stromerfassungsausgangs**

- **1]** Siehe Bedienungsanleitung für TM1800/TM1700, über das Messwertaufnehmermenü, Unterabschnitt zur Definition von Strommesswertaufnehmern für Hinweise zur Messwertaufnehmer-Kalibrierung.
- **2]** Geben Sie als "Wegaufnehmer ID" z.B. "SDRM201/202 S/N nnnnnnn, Kanalnr." ein.
- **3]** Stellen Sie "Versorgung" auf "Aus".
- **4]** Geben Sie im Feld "Strom" den Wert "250,0" ein.
- **5]** Die in die Felder "Spannung" und "Offset" einzugebenden Werte beziehen sich auf das KALIBRIERUNGSSCHILD, das an SDRM201/202 angebracht ist.
- **6]** Geben Sie im Feld "Spannung" den angezeigten Spannungswert ein.
- **7]** Geben Sie im Feld "Offset" den angezeigten Offsetwert ein.
- **8]** Wiederholen Sie Schritt 2-7 für Kanal 2.

#### **Hinweis**

*Bei einem negativen Wert muss der Cursor in der Mitte des Feldes platziert werden, damit Sie ein Minuszeichen eingeben können.*

\_\_\_\_\_\_\_\_\_\_\_\_

# **4.3 Messung**

- **1]** Verbinden Sie Ein- und Ausschaltstromkreis des Schalters mit dem entsprechenden Ausgang am Steuermodul TM1800/TM1700. Siehe Bedienungsanleitung für TM1800/TM1700.
- **2]** Vergewissern Sie sich, dass sich der Schalter in der Einschaltstellung befindet.
- **3]** Stellen Sie sicher, dass auf der Registerkarte "Schalterliste" der korrekte Vorgang (SWM) ausgewählt ist.
- **4]** Warten Sie, bis die Bereitschafts-LED am SDRM-Kabel aufleuchtet.
- **5]** Bewegen Sie den Drehschalter OPERATE/ MEASURE so, dass ein Vorgang und eine Aufzeichnung gestartet werden.

--------------

#### **Hinweis**

*Warten Sie bei wiederholter Nutzung 2 min zwischen den Vorgängen, um ein Absinken der Messqualität aufgrund von Temperatursteigerungen zu vermeiden.*

*SWM, DWM und Zeitmessung lassen sich mit derselben Zusammenschaltung ausführen.*

# <span id="page-22-0"></span>**4.4 Trennung**

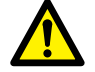

**Wichtig** Eine Trennung sollte in der folgenden Reihenfolge ausgeführt werden.

- **1]** Erden Sie den Schalter auf beiden Seiten.
- **2]** Trennen Sie die Stromversorgung vom Netzanschluss.
- **3]** Trennen Sie die Stromversorgung vom 24-V-Gleichstromeingang.
- **4]** Trennen Sie die dafür vorgesehenen Kabel vom DRM OUTPUT (DWM-AUSGANG) an TM1800/TM1700.
- **5]** Trennen Sie  $I_1$  und  $I_2$  von den analogen Eingängen an TM1800/TM1700.
- **6]** Trennen Sie das SDRM-Kabel von SDRM201/202.
- **7]** Trennen Sie die Stromkabel.
- **8]** Lösen Sie den SDRM201/202-Gurt von der Durchführung.

# <span id="page-23-0"></span>5 D**WM mit TM1600/MA61/ CABA Win**

# **5.1 Ausrüstung**

#### **Hinweis**

*Durch den Einsatz des optionalen SDRM-Kabels für TM1600 können mit TM1600/ MA61 dieselben Messungen wie mit TM1800/TM1700 ausgeführt werden.*

- **TM1600/MA61**
- Computer mit installierter CABA Win-Software
- Mindestens drei analoge Kanäle für eine Unterbrechung/ Phase und fünf Kanäle für zwei Unterbrechungen/Phase
- Timing-Kabel und -Adapter (Banane auf XLR, GA-00040)
- **Bewegungsgeber mit Kabel**
- SDRM201/202
- Schutzerdungskabel
- Stromeinspeisekabel
- **B** SDRM-Kabel für TM1600
- 24-V-Gleichstromquelle
- Optional: SDRM-Verlängerungskabel 7,5 m

# **5.2 Vorbereitungen und Zusammenschaltung**

**Wichtig**

Lesen Sie vor dem Ausführen von Arbeiten Abschnitt "1 Sicherheit".

## **CABA Win-Einstellungen**

- **1]** Definieren Sie einen neuen Schalter oder wählen Sie einen bereits vorhandenen Eintrag aus der "Schalterliste" aus.
- **2]** Stellen Sie sicher, dass die Schalterstufe für den Schalter markiert wurde (erste Ebene unter dem Verzeichnis "Schalter" in der "Schalterliste").
- **3]** Wechseln Sie zur Registerkarte "Erforderliche Einstellungen" und nehmen Sie die Einstellungen gemäß der Schalterkonfiguration vor.
- **4]** Klicken Sie auf "Prüfplan auswählen" und wählen Sie einen Prüfplan mit einer DWM-Messung aus.
- **5]** Wechseln Sie zur Registerkarte "Auswahl", um die Einstellungen für die Bewegungsmessung vorzunehmen.
- **6]** Nehmen Sie alle weiteren erforderlichen Einstellungen vor, z.B. "Messzeit".
- **7]** Klicken Sie auf <Speichern>.
- **8]** Klicken Sie auf <Neue Prüfung>, um eine neue Prüfung zu erstellen.
- **9]** Stellen Sie sicher, dass in der "Schalterliste" der richtige Schalter und die korrekte Prüfung ausgewählt ist.
- **10]** Wechseln Sie zum Prüfmenü und wählen Sie den zu messenden Vorgang aus, z.B. "EIN DWM PHASE A".
- **11]** Klicken Sie auf "Neue Aufzeichnung".
- **12]** Markieren Sie einen Eintrag in der Liste "Auswahl Messgeber" und klicken Sie auf <Auswahl>, um die passenden Messwertaufnehmer-Kalibrierdaten für den verwendeten Messwertaufnehmer auszuwählen.

#### <span id="page-24-0"></span>**Hinweis**

*Wenn Sie den Messwertaufnehmer nicht kalibriert bzw. definiert haben, müssen Sie diesen Schritt zunächst im Dialogfeld "Messwertaufnehmerliste" ausführen. Siehe Abschnitt "Definition des Strom- und Spannungserfassungsausgangs".*

**13]** Klicken Sie nach der Auswahl aller Messwertaufnehmer auf "OK", um die "Anschlussliste" einzublenden.

#### **Hinweis**

*Standardmäßige Prüfpläne in CABA Win sind für jeweils eine Unterbrechung ausgelegt. Hier wird die Messung zweier gleichzeitiger Unterbrechungen beschrieben.*

#### **Anschluss**

Verbinden Sie den Bewegungsgeber mit dem Schalter.

Verbinden Sie den Bewegungsgeber mit dem Kanal, dem die Bewegungsmessung zugewiesen wurde.

### **Zusammenschaltung von SDRM201/202 und Schalter**

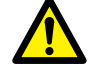

**Wichtig**

Hinweise zur Erdung entnehmen Sie Abschnitt 1.3 Sicherheitsanweisungen und 1.4 Schutzerdung in Hochspannungsumgebungen.

## **Zusammenschaltung von SDRM201/202 und Schalter**

- **1]** Verbinden Sie SDRM201/202 und den Schalter, siehe Beispiel auf Abb. 5.2.1.
- **2]** Sichern Sie SDRM201/202 per Gurt an der Durchführung.
- **3]** Schließen Sie die Stromkabel an.

#### **Hinweis**

*Vergewissern Sie sich, dass die Stromkabel keine Schleifen um die Einheit bilden. Andernfalls kann das Messergebnis verfälscht werden.*

- **4]** Durch Verdrillen der Kabel wie auf Abb. 5.2.2 lassen sich Störungen eindämmen, indem das durch Kabelschleifen und Unterbrecher erzeugte Magnetfeld minimiert wird.
- **5]** Verbinden Sie das SDRM-Kabel mit SDRM201/202.
- **6]** Verbinden Sie  $I_1$  und bzw. oder  $I_2$  mit den Eingängen an MA61, die für die Strommessung vorgesehen sind.
- **7]** Verbinden Sie die TRIG-Kabel mit den Anschlüssen an TM1600.
- **8]** Stellen Sie eine Verbindung zwischen TRIG und TRIG OUT her (mit dem kurzen Kabel).
- **9]** Verbinden Sie die Stromversorgung mit dem 24-V-Gleichstromeingang und schließen Sie die Stromversorgung ans Netz an.

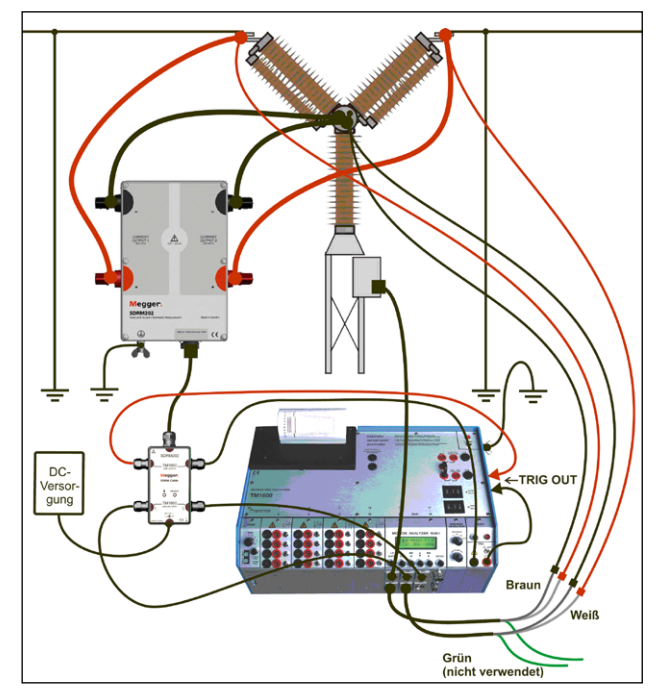

*Abb. 5.2.1 Beispiel für eine Zusammenschaltung mit SDRM202. SDRM201 wird auf dieselbe Weise, jedoch nur mit einem Kanal zusammengeschaltet.* 

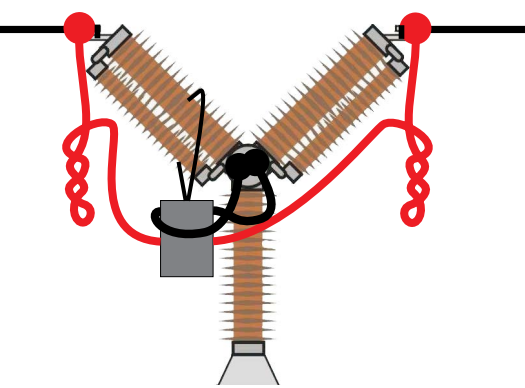

*Abb. 5.2.2 Durch Verdrillen der Stromkabel lassen sich Störungen eindämmen, indem das durch Kabelschleifen und Unterbrecher erzeugte Magnetfeld minimiert wird.*

# **Definition des Strom- und Spannungserfassungsausgangs**

**1]** Siehe Bedienungsanleitung für CABA Win, Abschnitt "6.5 Messwertaufnehmer-Kalibrierung" für Hinweise zur Definition des Messwertaufnehmers.

- <span id="page-25-0"></span>**2]** Geben Sie als "Wegaufnehmer ID" z.B. "SDRM201/202 S/N nnnnnnn Kanalnr." ein.
- **3]** Geben Sie für den Stromerfassungsausgang (Strommesswertaufnehmer) im Feld "Strom" den Wert "250,0" ein. Der in das Feld "Spannung" einzugebende Wert bezieht sich auf das KALIBRIERUNGSSCHILD, das an SDRM201/202 angebracht ist. Geben Sie im Feld "Spannung" den angezeigten Spannungswert geteilt durch 10 ein.
- **4]** Geben Sie für den Spannungserfassungsausgang (Spannungsmesswertaufnehmer) im Feld "Momentane Spannung" den Wert "1,0" und im Feld "Spannung" den Wert "1,0" ein.
- **5]** Wiederholen Sie Schritt 2-3 für Kanal 2.

# **5.3 Messung**

- **1]** Verbinden Sie Ein- und Ausschaltstromkreis des Schalters mit dem entsprechenden Ausgang am Bedienfeld von TM1600. Siehe Bedienungsanleitung für TM1600.
- **2]** Bringen Sie den TRIG-Betriebsschalter an TM1600 in die Kontaktstellung (nach unten).
- **3]** Klicken Sie in CABA Win im Dialogfeld Anschlussliste auf die Schaltfläche Messung.
- **4]** Stellen Sie sicher, dass die korrekte Schaltfolge ausgewählt und die passende Verzögerungszeit (falls relevant) eingestellt wurde.
- **5]** Warten Sie, bis die Bereitschafts-LED an TM1600 aufleuchtet.
- **6]** Warten Sie, bis die Bereitschafts-LED am SDRM-Kabel aufleuchtet.
- **7]** Bewegen Sie den Drehschalter START so, dass ein Vorgang und eine Aufzeichnung gestartet werden.

#### **Hinweis**

*Die maximale Dauer des Stromimpulses liegt bei 1,6 s.* 

*Die klassische Zeitmessung im Widerstandskontaktmodus an TM1600 funktioniert nicht korrekt, wenn SDRM201/202 angeschlossen ist.*

# <span id="page-26-0"></span>**5.4 Trennung**

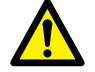

**Wichtig** Eine Trennung sollte in der folgenden Reihenfolge ausgeführt werden.

- **1]** Erden Sie den Schalter auf beiden Seiten.
- **2]** Trennen Sie die Stromversorgung vom Netzanschluss.
- **3]** Trennen Sie die Stromversorgung vom 24-V-Gleichstromeingang.
- **4]** Trennen Sie die TRIG-Kabel von den Anschlüssen an TM1600.
- **5]** Trennen Sie I<sub>1</sub> und I<sub>2</sub> von den Eingängen an MA61.
- **6]** Trennen Sie das SDRM-Kabel von SDRM201/202.
- **7]** Trennen Sie die Stromkabel.
- **8]** Lösen Sie den SDRM201/202-Gurt von der Durchführung.

# <span id="page-27-0"></span>6 S**WM mit TM1600/MA61/ CABA Win**

# **6.1 Ausrüstung**

Durch den Einsatz des optionalen SDRM-Kabels für TM1600 können mit TM1600/MA61 dieselben Messungen wie mit TM1800/TM1700 ausgeführt werden.

- $\blacksquare$  TM1600/MA61
- Computer mit installierter CABA Win-Software
- Mindestens zwei analoge Kanäle für eine Unterbrechung/ Phase und vier Kanäle für zwei Unterbrechungen/Phase
- Timing-Kabel und -Adapter (Banane auf XLR, GA-00040)
- SDRM201/202
- Schutzerdungskabel
- Stromeinspeisekabel
- **B** SDRM-Kabel für TM1600
- 24-V-Gleichstromquelle
- Optional: SDRM-Verlängerungskabel 7,5 m

# **6.2 Vorbereitungen und Zusammenschaltung**

**Wichtig**

Lesen Sie vor dem Ausführen von Arbeiten Abschnitt "1 Sicherheit".

## **CABA Win-Einstellungen**

- **1]** Definieren Sie einen neuen Schalter oder wählen Sie einen bereits vorhandenen Eintrag aus der "Schalterliste" aus.
- **2]** Stellen Sie sicher, dass die Schalterstufe für den Schalter markiert wurde (erste Ebene unter dem Verzeichnis "Schalter" in der "Schalterliste").
- **3]** Wechseln Sie zur Registerkarte "Erforderliche Einstellungen" und nehmen Sie die Einstellungen gemäß der Schalterkonfiguration vor.
- **4]** Klicken Sie auf "Prüfplan auswählen" und wählen Sie einen Prüfplan mit einer SWM-Messung aus.
- **5]** Nehmen Sie alle weiteren erforderlichen Einstellungen vor, z.B. "Messzeit".
- **6]** Klicken Sie auf <Speichern>.
- **7]** Klicken Sie auf <Neue Prüfung>, um eine neue Prüfung zu erstellen.
- **8]** Stellen Sie sicher, dass in der "Schalterliste" der richtige Schalter und die korrekte Prüfung ausgewählt ist.
- **9]** Wechseln Sie zum Prüfmenü und wählen Sie den zu messenden Vorgang aus, z.B. "SWM PHASE A".
- **10]** Klicken Sie auf "Neue Aufzeichnung".
- **11]** Markieren Sie einen Eintrag in der Liste "Auswahl Messgeber" und klicken Sie auf <Auswahl>, um die passenden Messwertaufnehmer-Kalibrierdaten für den verwendeten Messwertaufnehmer auszuwählen.

#### <span id="page-28-0"></span>**Hinweis**

*Wenn Sie den Messwertaufnehmer nicht kalibriert bzw. definiert haben, müssen Sie diesen Schritt zunächst im Dialogfeld "Messwertaufnehmerliste" ausführen. Siehe Abschnitt "Definition des Strom- und Spannungserfassungsausgangs" unten.*

**12]** Klicken Sie nach der Auswahl aller Messwertaufnehmer auf "OK", um die "Anschlussliste" einzublenden.

#### **Hinweis**

*Standardmäßige Prüfpläne in CABA sind für jeweils eine Unterbrechung ausgelegt. Hier wird die Messung zweier gleichzeitiger Unterbrechungen beschrieben.*

#### **Anschluss**

Verbinden Sie SDRM201/202 und den Schalter, siehe unten.

#### **Wichtig**

Hinweise zur Erdung entnehmen Sie Abschnitt 1.3 Sicherheitsanweisungen und 1.4 Schutzerdung in Hochspannungsumgebungen.

### **Zusammenschaltung von SDRM201/202 und Schalter**

- **1]** Verbinden Sie SDRM201/202 und den Schalter, siehe Beispiel auf Abb. 6.2.1.
- **2]** Sichern Sie SDRM201/202 per Gurt an der Durchführung.
- **3]** Schließen Sie die Stromkabel an.

#### **Hinweis**

*Vergewissern Sie sich, dass die Stromkabel keine Schleifen um die Einheit bilden. Andernfalls kann das Messergebnis verfälscht werden.*

- **4]** Durch Verdrillen der Kabel wie auf Abb. 6.2.2 lassen sich Störungen eindämmen, indem das durch Kabelschleifen und Unterbrecher erzeugte Magnetfeld minimiert wird.
- **5]** Verbinden Sie das SDRM-Kabel mit SDRM201/202.
- **6]** Verbinden Sie  $I_1$  und bzw. oder  $I_2$  mit den Eingängen an MA61, die für die Strommessung vorgesehen sind.
- **7]** Verbinden Sie die TRIG-Kabel mit den Anschlüssen an TM1600.
- **8]** Stellen Sie eine Verbindung zwischen TRIG und TRIG OUT her (mit dem kurzen Kabel).
- **9]** Verbinden Sie die Stromversorgung mit dem 24-V-Gleichstromeingang und schließen Sie die Stromversorgung ans Netz an.

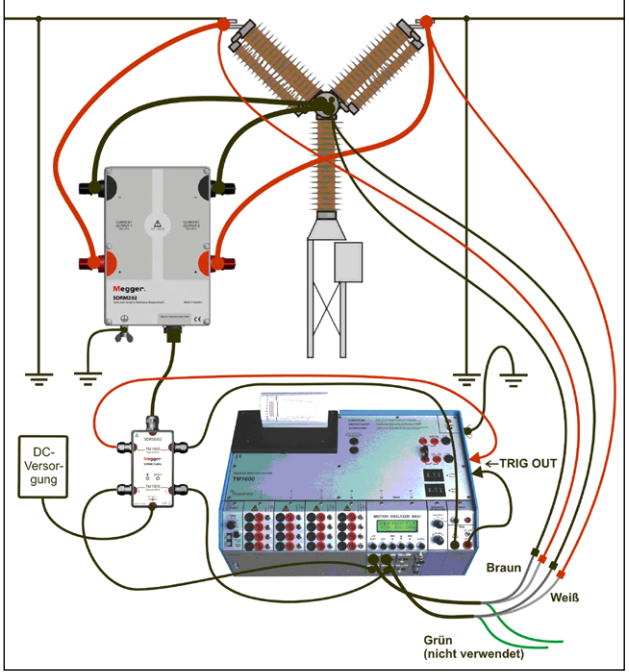

*Abb. 6.2.1 Beispiel für eine Zusammenschaltung mit SDRM202. SDRM201 wird auf dieselbe Weise, jedoch nur mit einem Kanal zusammengeschaltet.* 

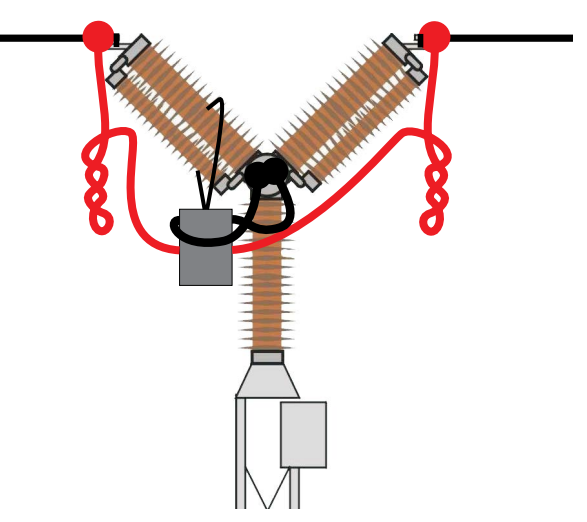

*Abb. 6.2.2 Durch Verdrillen der Stromkabel lassen sich Störungen eindämmen, indem das durch Kabelschleifen und Unterbrecher erzeugte Magnetfeld minimiert wird.* 

# **Definition des Strom- und Spannungserfassungsausgangs**

- **1]** Siehe Bedienungsanleitung für CABA Win, Abschnitt "6.5 Messwertaufnehmer-Kalibrierung" für Hinweise zur Definition des Messwertaufnehmers.
- **2]** Geben Sie als "Wegaufnehmer ID" z.B. "SDRM20X S/N nnnnnnn Kanalnr." ein.

<span id="page-29-0"></span>a) Geben Sie für den Stromerfassungsausgang (Strommesswertaufnehmer) im Feld "Strom" den Wert "250,0" ein.

b) Der in das Feld "Spannung" einzugebende Wert bezieht sich auf das KA-LIBRIERUNGSSCHILD, das an SDRM201/202 angebracht ist. Geben Sie im Feld "Spannung" den angezeigten Spannungswert geteilt durch 10 ein.

- **3]** Geben Sie als "Wegaufnehmer ID" z.B. "SRM20X EGIL SRM/X" ein. Geben Sie für den Spannungserfassungsausgang (Spannungsmesswertaufnehmer) im Feld "Momentane Spannung" den Wert "1,0" und im Feld "Spannung" den Wert "1,0" ein.
- **4]** Wiederholen Sie Schritt 2-3 für Kanal 2.

# **6.3 Messung**

- **1]** Verbinden Sie Ein- und Ausschaltstromkreis des Schalters mit den Blindanschlüssen am Bedienfeld von TM1600.
- **2]** Bringen Sie den TRIG-Betriebsschalter an TM1600 in die Kontaktstellung (nach unten).
- **3]** Klicken Sie in CABA Win im Dialogfeld Anschlussliste auf die Schaltfläche Messung.
- **4]** Vergewissern Sie sich, dass sich der Schalter in der Einschaltstellung befindet.
- **5]** Warten Sie, bis die Bereitschafts-LED an TM1600 aufleuchtet.
- **6]** Warten Sie, bis die Bereitschafts-LED am SDRM-Kabel aufleuchtet.
- **7]** Bewegen Sie den Drehschalter START so, dass ein Vorgang und eine Aufzeichnung gestartet werden.

#### **Hinweis**

*Die maximale Dauer des Stromimpulses liegt bei 1,6 s.* 

*Warten Sie bei wiederholter Nutzung 2 min zwischen den Vorgängen, um ein Absinken der Messqualität aufgrund von Temperatursteigerungen zu vermeiden.*

*Die klassische Zeitmessung im Widerstandskontaktmodus an TM1600 funktioniert nicht korrekt, wenn SDRM201/202 angeschlossen ist.*

# <span id="page-30-0"></span>**6.4 Trennung**

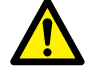

**Wichtig** Eine Trennung sollte in der folgenden Reihenfolge ausgeführt werden.

- **1]** Erden Sie den Schalter auf beiden Seiten.
- **2]** Trennen Sie die Stromversorgung vom Netzanschluss.
- **3]** Trennen Sie die Stromversorgung vom 24-V-Gleichstromeingang.
- **4]** Trennen Sie die TRIG-Kabel von den Anschlüssen an TM1600.
- **5]** Trennen Sie I<sub>1</sub> und I<sub>2</sub> von den Eingängen an MA61.
- **6]** Trennen Sie das SDRM-Kabel von SDRM201/202.
- **7]** Trennen Sie die Stromkabel.
- **8]** Lösen Sie den SDRM201/202-Gurt von der Durchführung.

# <span id="page-31-0"></span>7 D**WM nur mit TM1600/ MA61**

# **7.1 Ausrüstung**

Durch den Einsatz des optionalen SDRM-Kabels für TM1600 können mit TM1600/MA61 dieselben Messungen wie mit TM1800/TM1700 ausgeführt werden.

- $\blacksquare$  TM1600/MA61
- Mindestens drei analoge Kanäle
- Bewegungsgeber mit Kabel
- Timing-Kabel und -Adapter (Banane auf XLR, GA-00040)
- SDRM201/202
- Schutzerdungskabel
- Stromeinspeisekabel
- SDRM-Kabel für TM1600
- 24-V-Gleichstromquelle
- Optional: SDRM-Verlängerungskabel 7,5 m

# **7.2 Vorbereitungen und Zusammenschaltung**

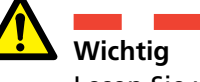

Lesen Sie vor dem Ausführen von Arbeiten Abschnitt "1 Sicherheit".

### **MA61-Einstellungen**

- **1]** MA61-Kanalkonfiguration:
	- a. Kanal A: Bewegungsmessung
	- b. Kanal B: Spannungserfassung
	- c. Kanal C: Stromerfassung
- **2]** Menü 1: Wählen Sie eine Messzeit aus, die der Betriebszeit des Schalters entspricht. Je kürzer die Messzeit, desto höher die Auflösung der Aufzeichnung.

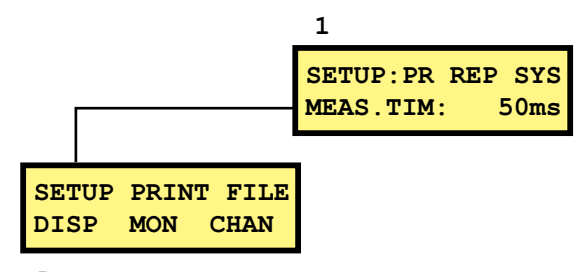

- **3]** Menü 6: Versetzen Sie Kanal A in den BR-Modus sowie Kanal B und C in den NB-Modus.
- **4]** Menü 6.1: Nehmen Sie alle unten aufgeführten Einstellungen vor. Geben Sie den Nennhub für den Schalter ein.

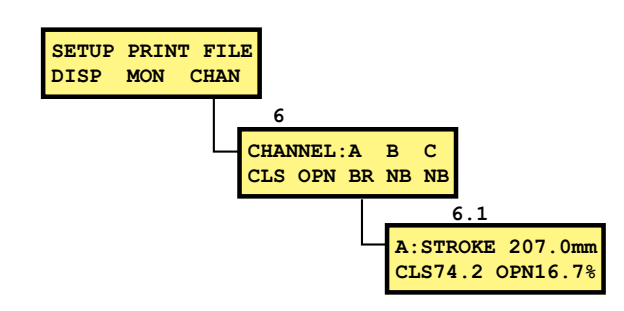

**5]** Menü 6.2: Kanal B.

<span id="page-32-0"></span>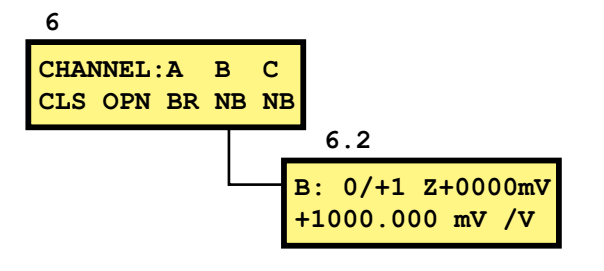

#### **Hinweis**

*Als Messbereich kann 0/+1 oder 0/+4 gewählt werden. Die erste Option bewirkt eine höhere Auflösung, die zweite Option bietet einen größeren Widerstandsbereich.*

## **Stromkanal – Skalierung**

So stellen Sie die passende Skalierung für den Stromkanal ein:

- **1]** Suchen Sie nach dem KALIBRIERUNGSSCHILD, das an SDRM201/202 befestigt ist.
- **2]** Setzen Sie die Angabe für den verwendeten SDRM201/202-Kanal in der folgenden Formel als Variable "WERT" ein. SKALIERUNGSFAKTOR = 250/WERT x 10000
- **3]** Geben Sie den "SKALIERUNGSFAKTOR" in der unteren Zeile in Menü 6.2 ein. (Der Wert sollte ungefähr 250 betragen.)
- **4]** Geben Sie den "OFFSET"-Wert vom KA-LIBRIERUNGSSCHILD an SDRM201/202 nach dem "Z" in der oberen Zeile in Menü 6.2 ein. Ändern Sie bei einem negativen Wert das Vorzeichen!

#### **6**

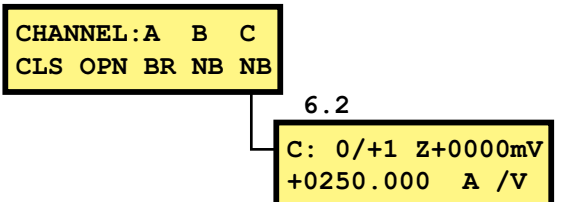

#### **Anschluss**

- **1]** Verbinden Sie den Bewegungsgeber mit dem Schalter.
- **2]** Verbinden Sie den Bewegungsgeber mit dem Kanal, dem die Bewegungsmessung zugewiesen wurde.
- **3]** Verbinden Sie SDRM201/202 und den Schalter, siehe unten.

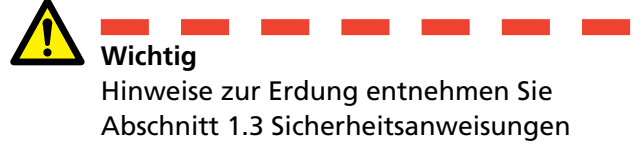

und 1.4 Schutzerdung in Hochspannungsumgebungen.

## **Zusammenschaltung von SDRM201/202 und Schalter**

- **1]** Verbinden Sie SDRM201/202 und den Schalter, siehe Beispiel auf Abb. 7.2.1.
- **2]** Sichern Sie SDRM201/202 per Gurt an der Durchführung.
- **3]** Schließen Sie die Stromkabel an.

#### **Hinweis**

*Vergewissern Sie sich, dass die Stromkabel keine Schleifen um die Einheit bilden. Andernfalls kann das Messergebnis verfälscht werden.*

- **4]** Durch Verdrillen der Kabel wie auf Abb. 7.2.2 lassen sich Störungen eindämmen, indem das durch Kabelschleifen und Unterbrecher erzeugte Magnetfeld minimiert wird.
- **5]** Verbinden Sie das SDRM-Kabel mit SDRM201/202.
- **6]** Verbinden Sie den verwendeten Kanal, I<sub>1</sub> oder I2, mit dem Eingang an MA61, die für die Strommessung vorgesehen sind.
- **7]** Verbinden Sie die TRIG-Kabel mit den Anschlüssen an TM1600.
- **8]** Stellen Sie eine Verbindung zwischen TRIG und TRIG OUT her (mit dem kurzen Kabel).
- **9]** Verbinden Sie die Stromversorgung mit dem 24-V-Gleichstromeingang und schließen Sie die Stromversorgung ans Netz an.

<span id="page-33-0"></span>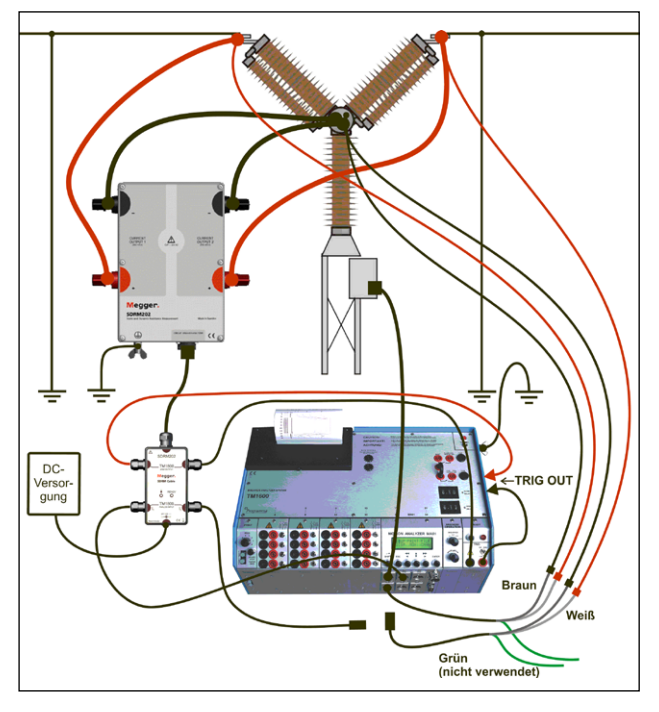

*Abb. 7.2.1 Beispiel für eine Zusammenschaltung mit SDRM202. SDRM201 wird auf dieselbe Weise, jedoch nur mit einem Kanal zusammengeschaltet.* 

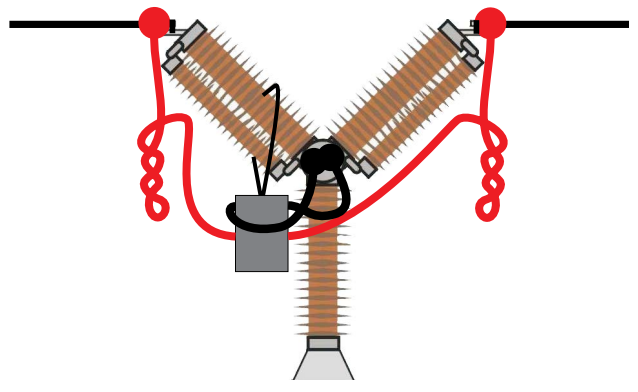

*Abb. 7.2.2 Durch Verdrillen der Stromkabel lassen sich Störungen eindämmen, indem das durch Kabelschleifen und Unterbrecher erzeugte Magnetfeld minimiert wird.* 

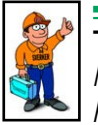

#### **Tipp:**

*MA61 kann jeweils nur eine Unterbrechung aufzeichnen. Um die zweite Unterbrechung zu prüfen, vertauschen Sie Stromerfassungs- und Spannungserfassungskanal.*

# **7.3 Messung**

- **1]** Verbinden Sie Ein- und Ausschaltstromkreis des Schalters mit dem entsprechenden Ausgang am Bedienfeld von TM1600. Siehe Bedienungsanleitung für TM1600.
- **2]** Zeichnen Sie Ein- und Ausschaltstellung auf. Siehe Bedienungsanleitung für TM1600/ MA61.

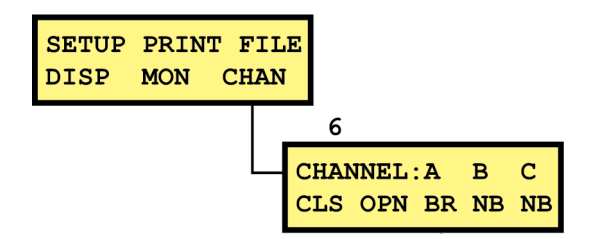

- **3]** Bringen Sie den TRIG-Betriebsschalter an TM1600 in die Kontaktstellung (nach unten).
- **4]** Stellen Sie sicher, dass die korrekte Schaltfolge ausgewählt und die passende Verzögerungszeit (falls relevant) eingestellt wurde.
- **5]** Warten Sie, bis die Bereitschafts-LED am SDRM-Kabel aufleuchtet.
- **6]** Betätigen Sie die Bereitschaftstaste und warten Sie, bis die Bereitschafts-LED an TM1600 aufleuchtet.
- **7]** Bewegen Sie den Drehschalter START so, dass ein Vorgang und eine Aufzeichnung gestartet werden.

#### **Hinweis**

*Die maximale Dauer des Stromimpulses liegt bei 1,6 s.*

*Die klassische Zeitmessung im Widerstandskontaktmodus an TM1600 funktioniert nicht korrekt, wenn SDRM201/202 angeschlossen ist.*

# <span id="page-34-0"></span>**7.4 Trennung**

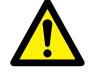

**Wichtig** Eine Trennung sollte in der folgenden Reihenfolge ausgeführt werden.

- **1]** Erden Sie den Schalter auf beiden Seiten.
- **2]** Trennen Sie die Stromversorgung vom Netzanschluss.
- **3]** Trennen Sie die Stromversorgung vom 24-V-Gleichstromeingang.
- **4]** Trennen Sie die TRIG-Kabel von den Anschlüssen an TM1600.
- **5]** Trennen Sie I<sub>1</sub> und I<sub>2</sub> von den Eingängen an MA61.
- **6]** Trennen Sie das SDRM-Kabel von SDRM201/202.
- **7]** Trennen Sie die Stromkabel.
- **8]** Lösen Sie den SDRM201/202-Gurt von der Durchführung.

# <span id="page-35-0"></span>8 S**WM nur mit TM1600/ MA61**

# **8.1 Ausrüstung**

Durch den Einsatz des optionalen SDRM-Kabels für TM1600 können mit TM1600/MA61 dieselben Messungen wie mit TM1800/TM1700 ausgeführt werden.

- **TM1600/MA61**
- Mindestens zwei analoge Kanäle
- Timing-Kabel und -Adapter (Banane auf XLR, GA-00040)
- SDRM201/202
- Schutzerdungskabel
- Stromeinspeisekabel
- SDRM-Kabel für TM1600
- 24-V-Gleichstromquelle
- Optional: SDRM-Verlängerungskabel 7,5 m

# **8.2 Vorbereitungen und Zusammenschaltung**

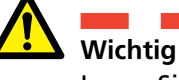

Lesen Sie vor dem Ausführen von Arbeiten Abschnitt "1 Sicherheit".

### **MA61-Einstellungen**

- **1]** MA61-Kanalkonfiguration:
	- a. Kanal A: Spannungserfassung
		- b. Kanal B: Stromerfassung
- **2]** Menü 1: Wählen Sie eine Messzeit aus, die der Betriebszeit des Schalters entspricht. Je kürzer die Messzeit, desto höher die Auflösung der Aufzeichnung.

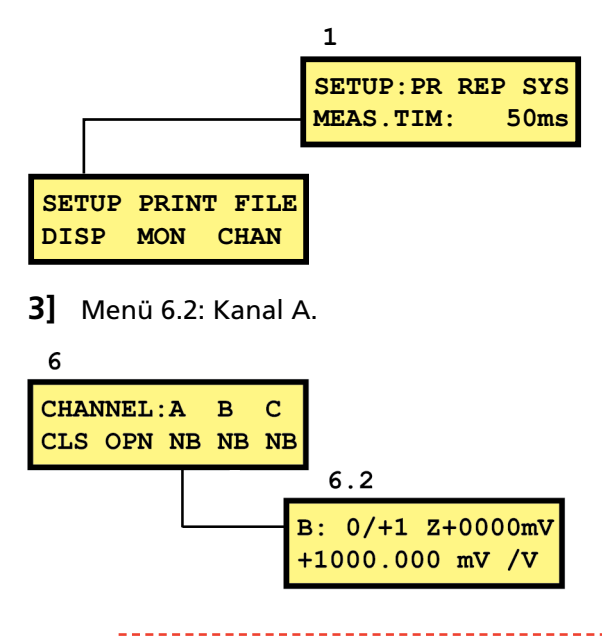

#### **Hinweis**

*Als Messbereich kann 0/+1 oder 0/+4 gewählt werden. Die erste Option bewirkt eine höhere Auflösung, die zweite Option bietet einen größeren Widerstandsbereich.*

### **Stromkanal – Skalierung**

So stellen Sie die passende Skalierung für den Stromkanal ein:

**1]** Suchen Sie nach dem KALIBRIERUNGSSCHILD, das an SDRM201/202 befestigt ist.

- <span id="page-36-0"></span>**2]** Setzen Sie den Wert für den verwendeten SDRM201/202-Kanal in der folgenden Formel als Variable "VALUE" ein. SKALIERUNGSFAKTOR = 250/WERT x 10000
- **3]** Geben Sie den "SKALIERUNGSFAKTOR" in der unteren Zeile in Menü 6.2 ein. (Der Wert sollte ungefähr 250 betragen.)
- **4]** Geben Sie den "OFFSET"-Wert vom KA-LIBRIERUNGSSCHILD an SDRM201/202 nach dem "Z" in der oberen Zeile in Menü 6.2 ein. Ändern Sie bei einem negativen Wert das Vorzeichen!

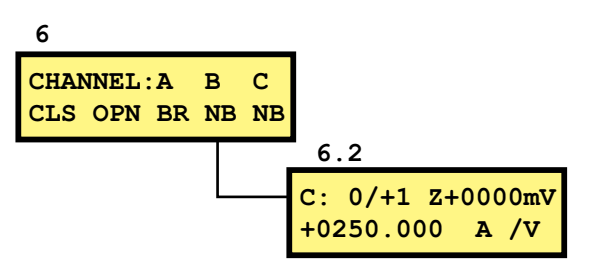

# **Anschluss**

Verbinden Sie SDRM201/202 und den Schalter, siehe unten.

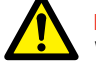

**Wichtig**

Hinweise zur Erdung entnehmen Sie Abschnitt 1.3 Sicherheitsanweisungen und 1.4 Schutzerdung in Hochspannungsumgebungen.

# **Zusammenschaltung von SDRM201/202 und Schalter**

- **1]** Verbinden Sie SDRM201/202 und den Schalter, siehe Beispiel auf Abb. 8.2.1.
- **2]** Sichern Sie SDRM201/202 per Gurt an der Durchführung.
- **3]** Schließen Sie die Stromkabel an.

#### **Hinweis**

*Vergewissern Sie sich, dass die Stromkabel keine Schleifen um die Einheit bilden. Andernfalls kann das Messergebnis verfälscht werden.*

- **4]** Durch Verdrillen der Kabel wie auf Abb. 8.2.2 lassen sich Störungen eindämmen, indem das durch Kabelschleifen und Unterbrecher erzeugte Magnetfeld minimiert wird.
- **5]** Verbinden Sie das SDRM-Kabel mit SDRM201/202.
- **6]** Verbinden Sie den verwendeten Kanal, I<sub>1</sub> oder I2, mit dem Eingang an MA61, die für die Strommessung vorgesehen sind.
- **7]** Verbinden Sie die TRIG-Kabel mit den Anschlüssen an TM1600.
- **8]** Verbinden Sie die Stromversorgung mit dem 24-V-Gleichstromeingang und schließen Sie die Stromversorgung ans Netz an.

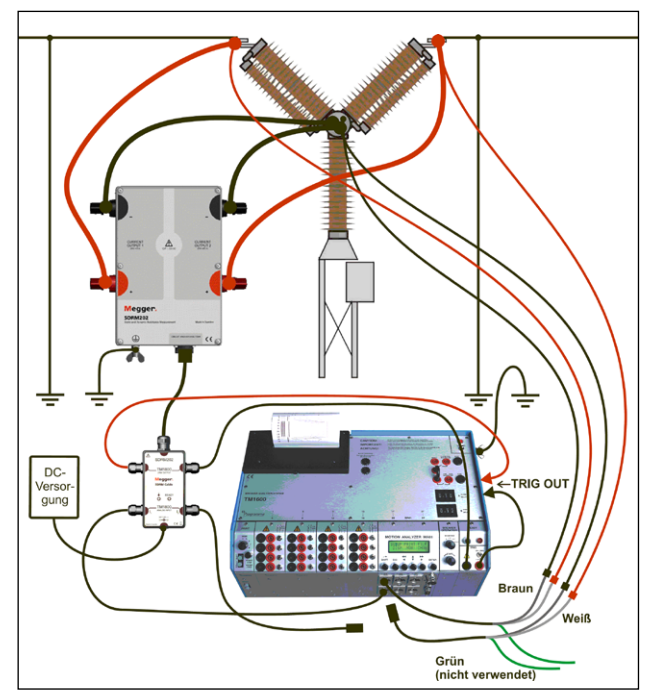

*Abb. 8.2.1 Beispiel für eine Zusammenschaltung mit SDRM202. SDRM201 wird auf dieselbe Weise, jedoch nur mit einem Kanal zusammengeschaltet.*

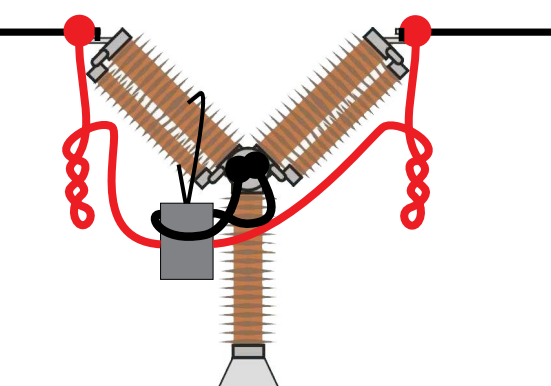

*Abb. 8.2.2 Durch Verdrillen der Stromkabel lassen sich Störungen eindämmen, indem das durch Kabelschleifen und Unterbrecher erzeugte Magnetfeld minimiert wird.* 

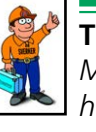

## **Tipp:**

*MA61 kann jeweils nur eine Unterbrechung aufzeichnen. Um die zweite Unterbrechung zu prüfen, vertauschen Sie Stromerfassungs- und Spannungserfassungskanal.*

# <span id="page-37-0"></span>**8.3 Messung**

- **1]** Verbinden Sie Ein- und Ausschaltstromkreis des Schalters mit den Blindanschlüssen am Bedienfeld von TM1600.
- **2]** Bringen Sie den TRIG-Betriebsschalter an TM1600 in die Kontaktstellung (nach unten).
- **3]** Vergewissern Sie sich, dass sich der Schalter in der Einschaltstellung befindet.
- **4]** Warten Sie, bis die Bereitschafts-LED am SDRM-Kabel aufleuchtet.
- **5]** Betätigen Sie die Bereitschaftstaste und warten Sie, bis die Bereitschafts-LED an TM1600 aufleuchtet.
- **6]** Bewegen Sie den Drehschalter START so, dass ein Vorgang und eine Aufzeichnung gestartet werden.
- **7]** Lesen Sie den Widerstandswert im Displaymenü (DISP) ab. Platzieren Sie den Cursor links oben auf dem "A" und rufen Sie per Auf/Ab-Pfeil die Anzeige "R" auf. Die Auflösung liegt bei 0,1 mΩ.

#### **Hinweis**

*Die maximale Dauer des Stromimpulses liegt bei 1,6 s.* 

\_\_\_\_\_\_\_\_\_\_\_\_\_\_\_\_\_\_\_\_

*Warten Sie bei wiederholter Nutzung 2 min zwischen den Vorgängen, um ein Absinken der Messqualität aufgrund von Temperatursteigerungen zu vermeiden.*

*Die klassische Zeitmessung im Widerstandskontaktmodus an TM1600 funktioniert nicht korrekt, wenn SDRM201/202 angeschlossen ist.*

# **8.4 Trennung**

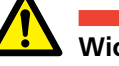

#### **Wichtig**

Eine Trennung sollte in der folgenden Reihenfolge ausgeführt werden.

- **1]** Erden Sie den Schalter auf beiden Seiten.
- **2]** Trennen Sie die Stromversorgung vom Netzanschluss.
- **3]** Trennen Sie die Stromversorgung vom 24-V-Gleichstromeingang.
- **4]** Trennen Sie die TRIG-Kabel von den Anschlüssen an TM1600.
- **5]** Trennen Sie  $I_1$  und  $I_2$  von den Eingängen an MA61.
- **6]** Trennen Sie das SDRM-Kabel von SDRM201/202.
- **7]** Trennen Sie die Stromkabel.
- **8]** Lösen Sie den SDRM201/202-Gurt von der Durchführung.

9 DWM/Bewegungsmessung mit EGIL/CABA Win

# <span id="page-39-0"></span>9 D**WM/Bewegungsmessung mit EGIL/CABA Win**

# **9.1 Ausrüstung**

- $\blacksquare$  EGIL SDRM (BM-19095)
- Computer mit installierter CABA Win-Version R03A oder höher
- **Bewegungsgeber mit Kabel**
- SDRM201/202
- Schutzerdungskabel
- Stromeinspeisekabel
- Spannungserfassungskabel
- $\blacksquare$  SDRM-Kabel für EGIL
- 24-V-Gleichstromquelle
- Optional: SDRM-Verlängerungskabel 7,5 m

# **9.2 Vorbereitungen und Zusammenschaltung**

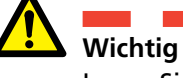

Lesen Sie vor dem Ausführen von Arbeiten Abschnitt "1 Sicherheit".

## **CABA Win-Einstellungen**

- **1]** Definieren Sie einen neuen Schalter oder wählen Sie einen bereits vorhandenen Eintrag aus der "Schalterliste" aus.
- **2]** Stellen Sie sicher, dass die Schalterstufe für den Schalter markiert wurde (erste Ebene unter dem Verzeichnis "Schalter" in der "Schalterliste").
- **3]** Wechseln Sie zur Registerkarte "Erforderliche Einstellungen" und nehmen Sie die Einstellungen gemäß der Schalterkonfiguration vor.
- **4]** Klicken Sie auf "Prüfplan auswählen" und wählen Sie einen EGIL-Prüfplan mit einer DWM-Messung aus.
- **5]** Wechseln Sie zur Registerkarte "Auswahl", um die Einstellungen für die Bewegungsmessung vorzunehmen.
- **6]** Nehmen Sie alle weiteren erforderlichen Einstellungen vor, z.B. "Messzeit".
- **7]** Klicken Sie auf <Speichern>.
- **8]** Klicken Sie auf <Neue Prüfung>, um eine neue Prüfung zu erstellen.
- **9]** Stellen Sie sicher, dass in der "Schalterliste" der richtige Schalter und die korrekte Prüfung ausgewählt ist.
- **10]** Wechseln Sie zum Prüfmenü und wählen Sie den zu messenden Vorgang aus, z.B. "EIN DWM PHASE A".
- **11]** Klicken Sie auf <Neue Aufzeichnung>.
- **12]** Markieren Sie einen Eintrag in der Liste "Auswahl Messgeber" und klicken Sie auf <Auswahl>, um die passenden Messwertaufnehmer-Kalibrierdaten für den verwendeten Messwertaufnehmer auszuwählen.

<span id="page-40-0"></span>**13]** Klicken Sie nach der Auswahl aller Messwertaufnehmer auf "OK", um die "Anschlussliste" einzublenden.

#### **Hinweis**

*Wenn Sie die Messwertaufnehmer nicht kalibriert bzw. definiert haben, müssen Sie diesen Schritt zunächst im Dialogfeld "Messwertaufnehmerliste" ausführen. Siehe Abschnitt "Definition des Messwertaufnehmers" unten.* 

## **Anschluss**

- **1]** Verbinden Sie den Bewegungsgeber mit dem **Schalter**
- **2]** Verbinden Sie den Bewegungsgeber mit dem Kanal MOTION.
- **3]** Verbinden Sie SDRM201/202 und den Schalter, siehe unten.

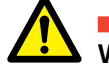

**Wichtig**

Hinweise zur Erdung entnehmen Sie Abschnitt 1.3 Sicherheitsanweisungen und 1.4 Schutzerdung in Hochspannungsumgebungen.

## **Zusammenschaltung von SDRM201/202 und Schalter**

- **1]** Verbinden Sie SDRM201/202 und den Schalter gemäß Abb. unten.
- **2]** Sichern Sie SDRM201/202 per Gurt an der Durchführung.
- **3]** Schließen Sie die Stromkabel für CURRENT OUTPUT 1 (STROMAUSGANG 1) an.
- **4]** Schließen Sie die Spannungserfassungsleiter näher als die Stromkabel am Unterbrecher an. Verbinden Sie den schwarzen Leiter "V sense -" mit dem Minuspol. Verbinden Sie den roten Leiter "V sense +" mit dem Pluspol.
- **5]** Verbinden Sie das 10-m-Verlängerungskabel mit dem Spannungserfassungskabel.
- **6]** Verbinden Sie den XLR-Stecker des Verlängerungskabels für die Spannungserfassung mit dem SDRM-Kabeleingang "Circuit Breaker VOLTAGE SENSE" ("Schalter SPANNUNG-SERFASSUNG").
- **7]** Um Störungen einzudämmen, minimieren Sie das durch Kabelschleife und Unterbrecher erzeugte Magnetfeld, indem Sie die Kabel verdrillen (siehe Abb. unten).
- 8] Verbinden Siedas SDRM-Kabel mit SDRM201/202.
- **9]** Befestigen Sie den Erdungsleiter des SDRM-Kabels an der Erdungsschraube von EGIL.
- **10]** Verbinden Sie den 7-poligen XLR-Stecker mit dem SDRM-Anschluss von EGIL.
- **11]** Verbinden Sie die Stromversorgung mit dem 24-V-Gleichstromeingang und schließen Sie die Stromversorgung ans Netz an.

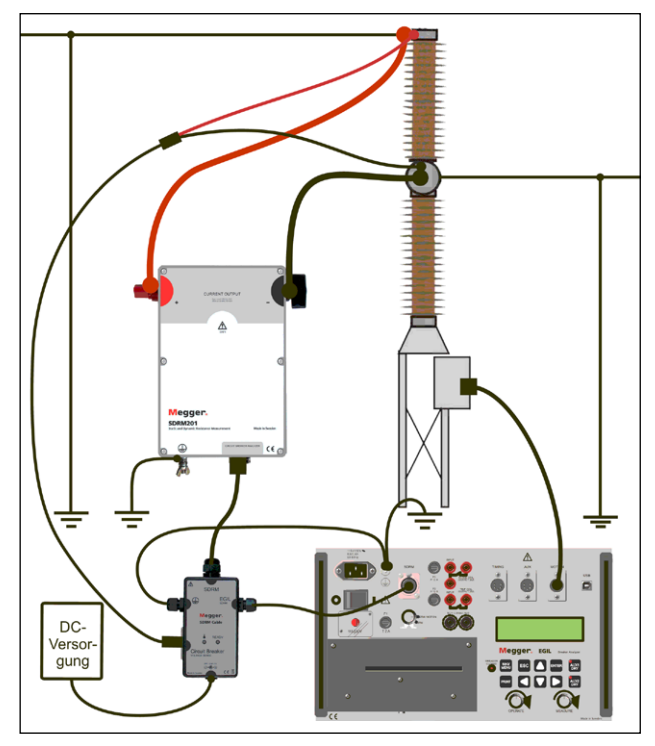

*Abb. 9.2.1 Beispiel für eine Zusammenschaltung mit SDRM201. Eine SDRM202-Einheit kann ebenfalls verwendet werden, allerdings nur mit Kanal 1.*

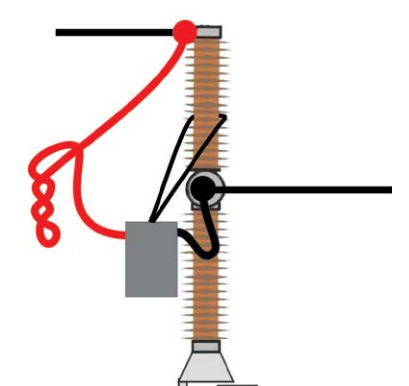

*Abb. 9.2.2 Durch Verdrillen der Stromkabel lassen sich Störungen eindämmen, indem das durch Kabelschleifen und Unterbrecher erzeugte Magnetfeld minimiert wird.* 

# **Definition des Messwertaufnehmers**

Verschiedene Stellungen des SDRM-Betriebsschalters an EGIL erfordern eine unterschiedliche Definition des Messwertaufnehmers. Für die Betriebsart "DRM/ MOTION" (DWM/BEWEGUNGSMESSUNG) sind ein Bewegungs- und Widerstandsgeber erforderlich. Für

<span id="page-41-0"></span>die Betriebsarten "SRM" (SWM) und "DRM" (DWM) werden ein Strom- und ein Spannungsmesswertaufnehmer benötigt.

- **1]** Siehe Bedienungsanleitung für CABA Win, Abschnitt "6.5 Messwertaufnehmer-Kalibrierung" für Hinweise zur Definition des Messwertaufnehmers.
- **2]** Verwendeter Widerstandsgeber in der Betriebsart "DRM/MOTION": Geben Sie als "Wegaufnehmer ID" z.B. "SDRM20X EGIL DRM/MTN" ein. Geben Sie im Feld "Widerstand" den Wert 36,0 und im Feld "Spannung den Wert 2048,0 ein.
- **3]** Verwendeter Strommesswertaufnehmer in den Betriebsarten "SRM" und "DRM": Geben Sie als "Wegaufnehmer ID" z.B. "SDRM20X S/N nnnnnnn Ch1" ein. Geben Sie im Feld "Strom" den Wert "250,0" ein. Der in das Feld "Spannung" einzugebende Wert bezieht sich auf das KALIBRIERUNGSSCHILD, das an SDRM201/202 angebracht ist. Geben Sie im Feld "Spannung" den angezeigten Spannungswert geteilt durch 5 ein.
- **4]** Verwendeter Spannungsmesswertaufnehmer in der Betriebsart "SRM": Geben Sie als "Wegaufnehmer ID" z.B. "SDRM20X EGIL SRM" ein. Geben Sie im Feld "Momentane Spannung" den Wert 1,0 und im Feld "Spannung den Wert 10,0 ein.
- **5]** Verwendeter Spannungsmesswertaufnehmer in der Betriebsart "DRM": Geben Sie als "Wegaufnehmer ID" z.B. "SDRM20X EGIL DRM" ein. Geben Sie im Feld "Momentane Spannung" den Wert 1,0 und im Feld "Spannung den Wert 1,0 ein.

# **9.3 Messung**

- **1]** Verbinden Sie Ein- und Ausschaltstromkreis des Schalters mit dem entsprechenden Ausgang am Bedienfeld von EGIL. Siehe Bedienungsanleitung für EGIL.
- **2]** Stellen Sie den SDRM-Betriebsschalter an EGIL auf "DRM/MOTION".
- **3]** Klicken Sie in CABA Win im Dialogfeld Anschlussliste auf die Schaltfläche Messung.
- **4]** Stellen Sie sicher, dass die korrekte Schaltfolge ausgewählt und die passende Verzögerungszeit (falls relevant) eingestellt wurde.
- **5]** Warten Sie, bis die Bereitschafts-LED am SDRM-Kabel aufleuchtet.
- **6]** Bewegen Sie den Drehschalter MEASURE so, dass ein Vorgang und eine Aufzeichnung gestartet werden.

#### **Hinweis**

*Die maximale Dauer des Stromimpulses liegt bei 1,6 s.*

-----------------------------------

-------------------

#### **Hinweis**

*Für eine Standardmessung, bei der Spulenstrom und Bewegungskanäle auf normale Weise genutzt werden, muss das SDRM-Kabel von EGIL getrennt sein.*

# <span id="page-42-0"></span>**9.4 Trennung**

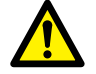

**Wichtig** Eine Trennung sollte in der folgenden Reihenfolge ausgeführt werden.

- **1]** Erden Sie den Schalter auf beiden Seiten.
- **2]** Trennen Sie die Stromversorgung vom Netzanschluss.
- **3]** Trennen Sie die Stromversorgung vom 24-V-Gleichstromeingang.
- **4]** Trennen Sie das SDRM-Kabel von EGIL.
- **5]** Trennen Sie das SDRM-Kabel von SDRM201/202.
- **6]** Trennen Sie die Spannungserfassungskabel.
- **7]** Trennen Sie die Stromkabel.
- **8]** Lösen Sie den SDRM201/202-Gurt von der Durchführung.

# <span id="page-43-0"></span>10 S**WM mit EGIL/CABA Win**

# **10.1 Ausrüstung**

- $\blacksquare$  EGIL SDRM (BM-19095)
- Computer mit installierter CABA Win-Version R03A oder höher
- SDRM201/202
- Schutzerdungskabel
- $\blacksquare$  Stromeinspeisekabel
- Spannungserfassungskabel
- **B** SDRM-Kabel für EGIL
- 24-V-Gleichstromquelle
- Optional: SDRM-Verlängerungskabel 7,5 m

# <span id="page-44-0"></span>**10.2 Vorbereitungen und Zusammenschaltung**

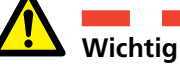

Lesen Sie vor dem Ausführen von Arbeiten Abschnitt "1 Sicherheit".

# **CABA Win-Einstellungen**

- **1]** Definieren Sie einen neuen Schalter oder wählen Sie einen bereits vorhandenen Eintrag aus der "Schalterliste" aus.
- **2]** Stellen Sie sicher, dass die Schalterstufe für den Schalter markiert wurde (erste Ebene unter dem Verzeichnis "Schalter" in der "Schalterliste").
- **3]** Wechseln Sie zur Registerkarte "Erforderliche Einstellungen" und nehmen Sie die Einstellungen gemäß der Schalterkonfiguration vor.
- **4]** Klicken Sie auf "Prüfplan auswählen" und wählen Sie einen EGIL-Prüfplan mit einer SWM-Messung aus.
- **5]** Nehmen Sie alle weiteren erforderlichen Einstellungen vor, z.B. "Messzeit".
- **6]** Klicken Sie auf <Speichern>.
- **7]** Klicken Sie auf <Neue Prüfung>, um eine neue Prüfung zu erstellen.
- **8]** Stellen Sie sicher, dass in der "Schalterliste" der richtige Schalter und die korrekte Prüfung ausgewählt ist.
- **9]** Wechseln Sie zum Prüfmenü und wählen Sie den zu messenden Vorgang aus, z.B. "SWM PHASE A".
- **10]** Klicken Sie auf <Neue Aufzeichnung>.
- **11]** Markieren Sie einen Eintrag in der Liste "Auswahl Messgeber" und klicken Sie auf <Auswahl>, um die passenden Messwertaufnehmer-Kalibrierdaten für den verwendeten Messwertaufnehmer auszuwählen.
- **12]** Klicken Sie nach der Auswahl aller Messwertaufnehmer auf "OK", um die "Anschlussliste" einzublenden.

#### **Hinweis**

*Wenn Sie die Messwertaufnehmer nicht kalibriert bzw. definiert haben, müssen Sie diesen Schritt zunächst im Dialogfeld "Messwertaufnehmerliste" ausführen. Siehe Abschnitt "Definition des Messwertaufnehmers" unten.* 

# **Zusammenschaltung von SDRM201/202 und Schalter**

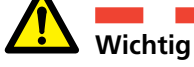

Hinweise zur Erdung entnehmen Sie Abschnitt 1.3 Sicherheitsanweisungen und 1.4 Schutzerdung in Hochspannungsumgebungen.

- **1]** Verbinden Sie SDRM201/202 und den Schalter gemäß Abb. unten.
- **2]** Sichern Sie SDRM201/202 per Gurt an der Durchführung.
- **3]** Schließen Sie die Stromkabel für CURRENT OUTPUT 1 (STROMAUSGANG 1) an.
- **4]** Schließen Sie die Spannungserfassungsleiter näher als die Stromkabel am Unterbrecher an. Verbinden Sie den schwarzen Leiter "V sense -" mit dem Minuspol. Verbinden Sie den roten Leiter "V sense +" mit dem Pluspol.
- **5]** Verbinden Sie das 10-m-Verlängerungskabel mit dem Spannungserfassungskabel.
- **6]** Verbinden Sie den XLR-Stecker des Verlängerungskabels für die Spannungserfassung mit dem SDRM-Kabeleingang "Circuit Breaker VOLTAGE SENSE" ("Schalter SPANNUNG-SERFASSUNG").
- **7]** Um Störungen einzudämmen, minimieren Sie das durch Kabelschleife und Unterbrecher erzeugte Magnetfeld, indem Sie die Kabel verdrillen (siehe Abb. unten).
- **8]** Verbinden Sie das SDRM-Kabel mit SDRM201/202.
- **9]** Befestigen Sie den Erdungsleiter des SDRM-Kabels an der Erdungsschraube von EGIL.
- **10]** Verbinden Sie den 7-poligen XLR-Stecker mit dem SDRM-Anschluss von EGIL.
- **11]** Verbinden Sie die Stromversorgung mit dem 24-V-Gleichstromeingang und schließen Sie die Stromversorgung ans Netz an.

<span id="page-45-0"></span>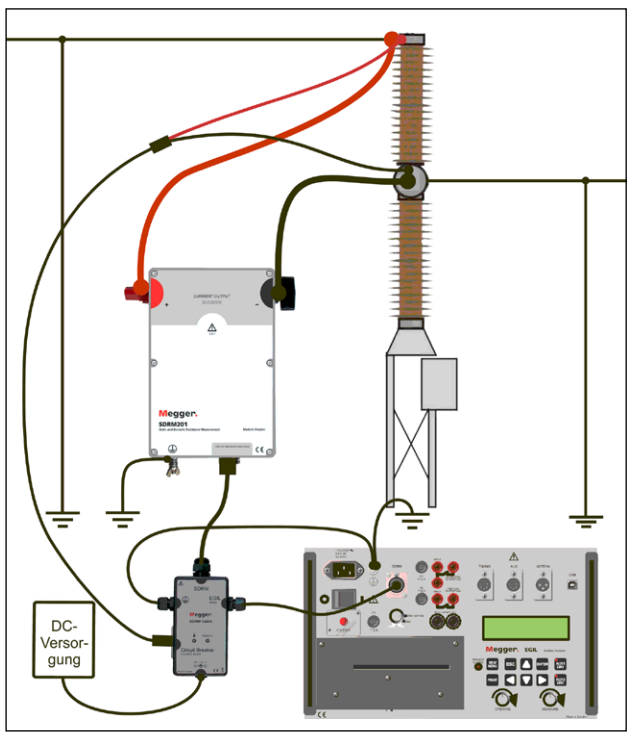

*Abb. 10.2.1 Beispiel für eine Zusammenschaltung mit SDRM201. Eine SDRM202-Einheit kann ebenfalls verwendet werden, allerdings nur mit Kanal 1.*

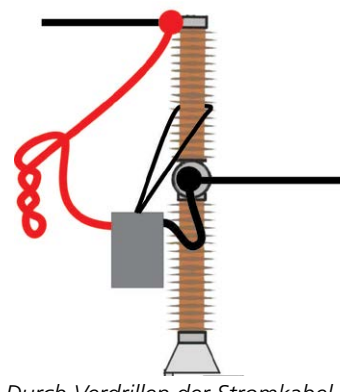

*Abb. 10.2.2 Durch Verdrillen der Stromkabel lassen sich Störungen eindämmen, indem das durch Kabelschleifen und Unterbrecher erzeugte Magnetfeld minimiert wird.* 

# **Definition des Messwertaufnehmers**

Verschiedene Stellungen des SDRM-Betriebsschalters an EGIL erfordern eine unterschiedliche Definition des Messwertaufnehmers. Für die Betriebsart "DRM/ MOTION" (DWM/BEWEGUNGSMESSUNG) sind ein Bewegungs- und Widerstandsgeber erforderlich. Für die Betriebsarten "SRM" (SWM) und "DRM" (DWM) werden ein Strom- und ein Spannungsmesswertaufnehmer benötigt.

**1]** Siehe Bedienungsanleitung für CABA Win, Abschnitt "6.5 Messwertaufnehmer-Kalibrierung" für Hinweise zur Definition des Messwertaufnehmers.

- **2]** Verwendeter Widerstandsgeber in der Betriebsart "DRM/MOTION": Geben Sie als "Wegaufnehmer ID" z.B. "SDRM20X EGIL DRM/MTN" ein. Geben Sie im Feld "Widerstand" den Wert 36,0 und im Feld "Spannung den Wert 2048,0 ein.
- **3]** Verwendeter Strommesswertaufnehmer in den Betriebsarten "SRM" und "DRM": Geben Sie als "Wegaufnehmer ID" z.B. "SDRM20X S/N nnnnnnn Ch1" ein. Geben Sie im Feld "Strom" den Wert "250,0" ein. Der in das Feld "Spannung" einzugebende Wert bezieht sich auf das KALIBRIERUNGSSCHILD, das an SDRM201/202 angebracht ist. Geben Sie im Feld "Spannung" den angezeigten Spannungswert geteilt durch 5 ein.
- **4]** Verwendeter Spannungsmesswertaufnehmer in der Betriebsart "SRM": Geben Sie als "Wegaufnehmer ID" z.B. "SDRM20X EGIL SRM" ein. Geben Sie im Feld "Momentane Spannung" den Wert 1,0 und im Feld "Spannung den Wert 10,0 ein.
- **5]** Verwendeter Spannungsmesswertaufnehmer in der Betriebsart "DRM": Geben Sie als "Wegaufnehmer ID" z.B. "SDRM20X EGIL DRM" ein. Geben Sie im Feld "Momentane Spannung" den Wert 1,0 und im Feld "Spannung den Wert 1,0 ein.

# **Systemkalibrierung**

Um eine maximale Genauigkeit zu erzielen, muss das System (EGIL SDRM in Kombination mit SDRM201/202) mithilfe eines Referenzwiderstands kalibriert werden. Für ein optimales Ergebnis sollte der Referenzwiderstand zum selben Bereich wie das tatsächliche Prüfobjekt gehören. Ein Kalibriershunt von 100 µOhm eignet sich jedoch für die meisten Situationen.

- **1]** Führen Sie den Anschluss gemäß Abb. "A" unten aus. Hinweis: Für die Qualität der Kalibrierung ist es entscheidend, dass die Erdungen exakt wie auf der Abbildung dargestellt angeschlossen werden.
- **2]** Treffen Sie in CABA Win alle Vorbereitungen für eine SWM-Prüfung, wie z.B. Erstellung eines Schalters, Auswahl eines Prüfplans, Verbindung von EGIL mit dem PC usw.
- **3]** Stellen Sie den SDRM-Betriebsschalter an EGIL auf "SRM".
- **4]** Warten Sie, bis die Bereitschafts-LED am SDRM-Kabel aufleuchtet.
- **5]** Wählen Sie in CABA Win aus dem Verzeichnis SWM-Prüfmenü einen SWM-Vorgang aus und klicken Sie auf "Neue Aufzeichnung".
- **6]** Wählen Sie den Strom- und Spannungsmesswertaufnehmer (SWM), der gemäß dem Abschnitt "Definition des Messwertaufnehmers" (siehe oben) festgelegt wurde.
- **7]** Klicken Sie auf "OK" und anschließend auf "Messen".
- **8]** Bewegen Sie den Drehschalter MEASURE so, dass eine Aufzeichnung gestartet wird.
- **9]** Lesen Sie im Parameterfenster den Wert für Parameter 401 ab und vermerken Sie ihn.
- **10]** Schließen Sie das CABAANA-Fenster (Ergebnisansicht) und klicken Sie auf "Messwertaufnehmer" sowie "Messwertaufnehmerliste". Wählen Sie den Eintrag "SDRM20X EGIL SRM, Spannung" aus und klicken Sie auf "Bearbeiten".
- **11]** Multiplizieren Sie den Wert (einschl. Vorzeichen) aus Schritt 9 (siehe oben) mit 10 und geben Sie ihn im Feld "Offset" ein. Klicken Sie auf "OK".
- **12]** Doppelklicken Sie unten in der Prüfmenüstruktur auf "Prüfungsende" und bestätigen Sie die Meldung "Beende Kommunikation".
- **13]** Wählen Sie aus dem Prüfmenü einen SWM-Vorgang aus und klicken Sie auf "Neue Aufzeichnung".
- **14]** Wählen Sie Strom- und Spannungsmesswertaufnehmer (SWM) aus, klicken Sie auf "OK" und anschließend auf "Messen".
- **15]** Bewegen Sie den Drehschalter MEASURE so, dass eine Aufzeichnung gestartet wird.
- **16]** Im Parameterfenster sollte nun "0,0 mV" als Wert für Parameter 401 angezeigt werden.
- **17]** Schließen Sie das CABAANA-Fenster.
- **18]** Führen Sie den Anschluss gemäß Abb. "B" unten aus.
- **19]** Erstellen Sie eine neue Aufzeichnung.
- **20]** Lesen Sie den Wert für Parameter 400 ab und vergleichen Sie ihn mit dem Wert für den Referenzwiderstand. Wenn der Wert innerhalb des zulässigen Toleranzbereichs liegt, ist die Kalibrierung abgeschlossen. Notieren Sie andernfalls den Wert und führen Sie die folgenden Schritte aus.
- **21]** Schließen Sie das CABAANA-Fenster (Ergebnisansicht) und klicken Sie auf "Messwertaufnehmer" sowie "Messwertaufnehmerliste". Wählen Sie den Eintrag "SDRM20X EGIL SRM, Spannung" aus und klicken Sie auf "Bearbeiten".
- **22]** Teilen Sie den Wert für den Referenzwiderstand durch den Wert aus Schritt 20 (siehe oben) und geben Sie ihn im Feld "Momentane Spannung" ein. Klicken Sie auf "OK".
- **23]** Doppelklicken Sie unten in der Prüfmenüstruktur auf "Prüfungsende" und bestätigen Sie die Meldung "Beende Kommunikation".
- **24]** Erstellen Sie eine neue Aufzeichnung. Prüfen Sie, ob der Wert für Parameter 400 mit dem Wert für den Referenzwiderstand übereinstimmt. Ist dies der Fall, gilt die Kalibrierung als abgeschlossen.

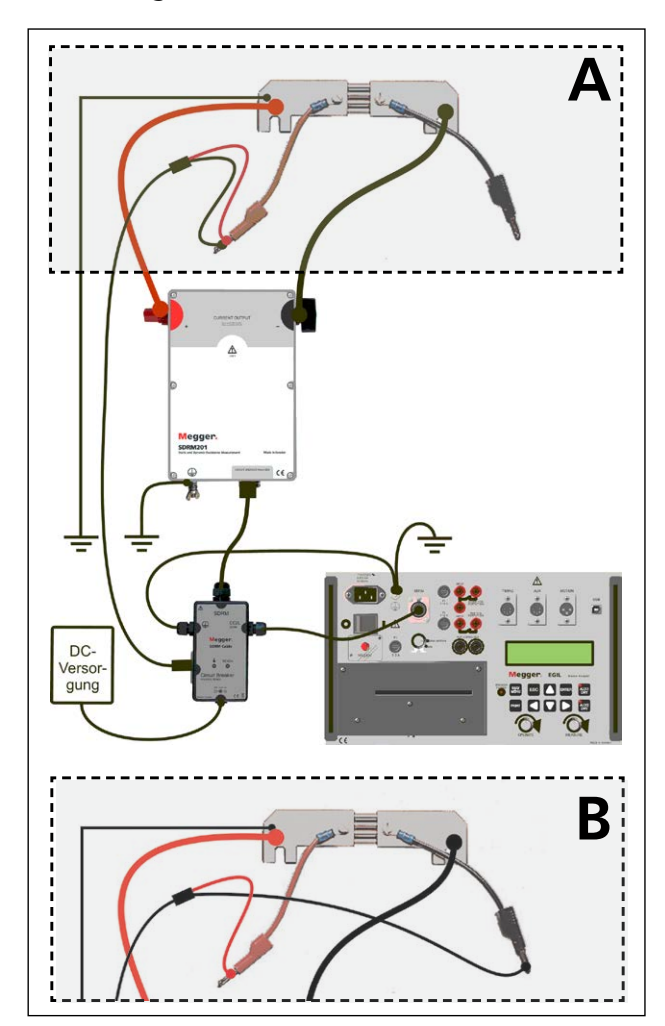

*A und B zeigen unterschiedliche Verbindnungen zum Kalibriershunt auf.* 

# <span id="page-47-0"></span>**10.3 Messung**

- **1]** Verbinden Sie Ein- und Ausschaltstromkreis des Schalters mit den Blindanschlüssen ("NOT CONNECTED") am Bedienfeld von EGIL.
- **2]** Stellen Sie den SDRM-Betriebsschalter an EGIL auf "SRM".
- **3]** Klicken Sie in CABA Win im Dialogfeld Anschlussliste auf die Schaltfläche Messung.
- **4]** Vergewissern Sie sich, dass sich der Schalter in der Einschaltstellung befindet.
- **5]** Warten Sie, bis die Bereitschafts-LED am SDRM-Kabel aufleuchtet.
- **6]** Bewegen Sie den Drehschalter MEASURE so, dass eine Aufzeichnung gestartet wird.

#### **Hinweis**

*Die maximale Dauer des Stromimpulses liegt bei 1,6 s.*

*Warten Sie bei wiederholter Nutzung 2 min zwischen den Vorgängen, um ein Absinken der Messqualität aufgrund von Temperatursteigerungen zu vermeiden.*

#### **Hinweis**

*Für eine Standardmessung, bei der Spulenstrom und Bewegungskanäle auf normale Weise genutzt werden, muss das SDRM-Kabel von EGIL getrennt sein.*

# **10.4 Trennung**

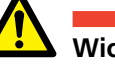

#### **Wichtig**

Eine Trennung sollte in der folgenden Reihenfolge ausgeführt werden.

- **1]** Erden Sie den Schalter auf beiden Seiten.
- **2]** Trennen Sie die Stromversorgung vom Netzanschluss.
- **3]** Trennen Sie die Stromversorgung vom 24-V-Gleichstromeingang.
- **4]** Trennen Sie das SDRM-Kabel von EGIL.
- **5]** Trennen Sie das SDRM-Kabel von SDRM201/202.
- **6]** Trennen Sie die Spannungserfassungskabel.
- **7]** Trennen Sie die Stromkabel.
- **8]** Lösen Sie den SDRM201/202-Gurt von der Durchführung.

11 DWM mit EGIL/CABA Win(U/I, keine Bewegungsmessung)

# <span id="page-49-0"></span>11 D**WM mit EGIL/CABA Win (U/I, keine Bewegungsmessung)**

# **11.1 Ausrüstung**

- $\blacksquare$  EGIL SDRM (BM-19095)
- Computer mit installierter CABA Win-Version R03A oder höher
- SDRM201/202
- Schutzerdungskabel
- Stromeinspeisekabel
- Spannungserfassungskabel
- **B** SDRM-Kabel für EGIL
- 24-V-Gleichstromquelle
- Optional: SDRM-Verlängerungskabel 7,5 m

# **11.2 Vorbereitungen und Zusammenschaltung**

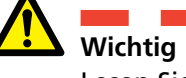

Lesen Sie vor dem Ausführen von Arbeiten Abschnitt "1 Sicherheit".

## **CABA Win-Einstellungen**

- **1]** Definieren Sie einen neuen Schalter oder wählen Sie einen bereits vorhandenen Eintrag aus der "Schalterliste" aus.
- **2]** Stellen Sie sicher, dass die Schalterstufe für den Schalter markiert wurde (erste Ebene unter dem Verzeichnis "Schalter" in der "Schalterliste").
- **3]** Wechseln Sie zur Registerkarte "Erforderliche Einstellungen" und nehmen Sie die Einstellungen gemäß der Schalterkonfiguration vor.
- **4]** Klicken Sie auf "Prüfplan auswählen" und wählen Sie einen EGIL-Prüfplan mit einer DWM-Messung aus.
- **5]** Nehmen Sie alle weiteren erforderlichen Einstellungen vor, z.B. "Messzeit".
- **6]** Klicken Sie auf <Speichern>.
- **7]** Klicken Sie auf <Neue Prüfung>, um eine neue Prüfung zu erstellen.
- **8]** Stellen Sie sicher, dass in der "Schalterliste" der richtige Schalter und die korrekte Prüfung ausgewählt ist.
- **9]** Wechseln Sie zum Prüfmenü und wählen Sie den zu messenden Vorgang aus, z.B. "DWM PHASE A".
- **10]** Klicken Sie auf <Neue Aufzeichnung>.
- **11]** Markieren Sie einen Eintrag in der Liste "Auswahl Messgeber" und klicken Sie auf <Auswahl>, um die passenden Messwertaufnehmer-Kalibrierdaten für den verwendeten Messwertaufnehmer auszuwählen.
- **12]** Klicken Sie nach der Auswahl aller Messwertaufnehmer auf "OK", um die "Anschlussliste" einzublenden.

#### <span id="page-50-0"></span>**Hinweis**

*Wenn Sie die Messwertaufnehmer nicht kalibriert bzw. definiert haben, müssen Sie diesen Schritt zunächst im Dialogfeld "Messwertaufnehmerliste" ausführen. Siehe Abschnitt "Definition des Messwertaufnehmers" unten.* 

## **Zusammenschaltung von SDRM201/202 und Schalter**

#### **Wichtig**

Hinweise zur Erdung entnehmen Sie Abschnitt 1.3 Sicherheitsanweisungen und 1.4 Schutzerdung in Hochspannungsumgebungen.

- **1]** Verbinden Sie SDRM201/202 und den Schalter gemäß Abb. unten.
- **2]** Sichern Sie SDRM201/202 per Gurt an der Durchführung.
- **3]** Schließen Sie die Stromkabel für CURRENT OUTPUT 1 (STROMAUSGANG 1) an.
- **4]** Schließen Sie die Spannungserfassungsleiter näher als die Stromkabel am Unterbrecher an. Verbinden Sie den schwarzen Leiter "V sense -" mit dem Minuspol. Verbinden Sie den roten Leiter "V sense +" mit dem Pluspol.
- **5]** Verbinden Sie das 10-m-Verlängerungskabel mit dem Spannungserfassungskabel.
- **6]** Verbinden Sie den XLR-Stecker des Verlängerungskabels für die Spannungserfassung mit dem SDRM-Kabeleingang "Circuit Breaker VOLTAGE SENSE" ("Schalter SPANNUNG-SERFASSUNG").
- **7]** Um Störungen einzudämmen, minimieren Sie das durch Kabelschleife und Unterbrecher erzeugte Magnetfeld, indem Sie die Kabel verdrillen (siehe Abb. unten).
- **8]** Verbinden Sie das SDRM-Kabel mit SDRM201/202.
- **9]** Befestigen Sie den Erdungsleiter des SDRM-Kabels an der Erdungsschraube von EGIL.
- **10]** Verbinden Sie den 7-poligen XLR-Stecker mit dem SDRM-Anschluss von EGIL.
- **11]** Verbinden Sie die Stromversorgung mit dem 24-V-Gleichstromeingang und schließen Sie die Stromversorgung ans Netz an.

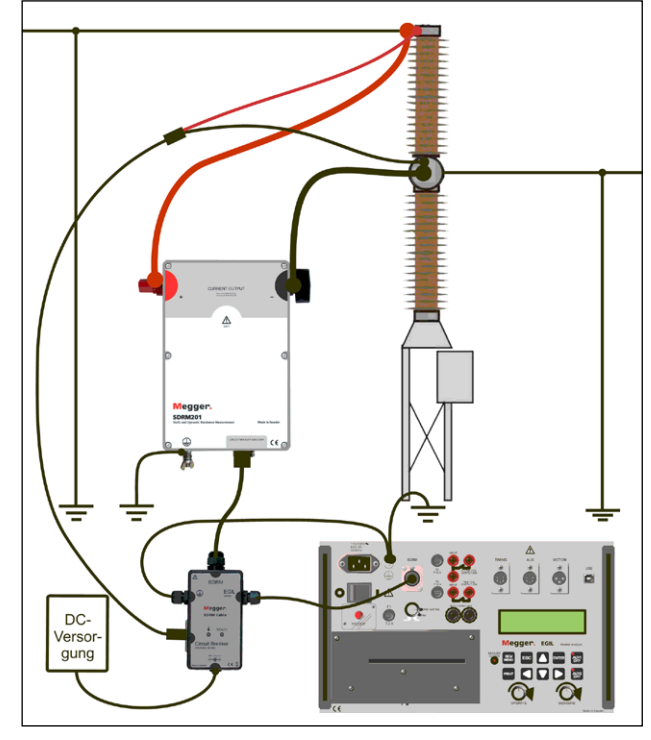

*Abb. 112.1 Beispiel für eine Zusammenschaltung mit SDRM201. Eine SDRM202-Einheit kann ebenfalls verwendet werden, allerdings nur mit Kanal 1.*

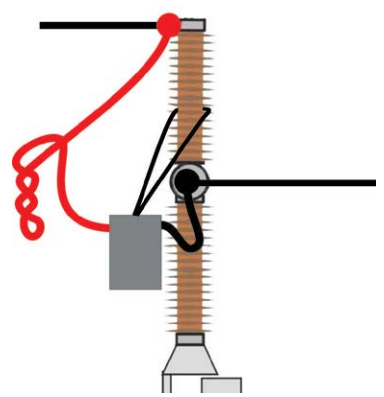

*Abb. 11.2.2 Durch Verdrillen der Stromkabel lassen sich Störungen eindämmen, indem das durch Kabelschleifen und Unterbrecher erzeugte Magnetfeld minimiert wird.* 

# **Definition des Messwertaufnehmers**

Verschiedene Stellungen des SDRM-Betriebsschalters an EGIL erfordern eine unterschiedliche Definition des Messwertaufnehmers. Für die Betriebsart "DRM/ MOTION" (DWM/BEWEGUNGSMESSUNG) sind ein Bewegungs- und Widerstandsgeber erforderlich. Für die Betriebsarten "SRM" (SWM) und "DRM" (DWM) werden ein Strom- und ein Spannungsmesswertaufnehmer benötigt.

**1]** Siehe Bedienungsanleitung für CABA Win, Abschnitt "6.5 Messwertaufnehmer-Kalibrierung" für Hinweise zur Definition des Messwertaufnehmers.

- <span id="page-51-0"></span>**2]** Verwendeter Widerstandsgeber in der Betriebsart "DRM/MOTION": Geben Sie als "Wegaufnehmer ID" z.B. "SDRM20X EGIL DRM/MTN" ein. Geben Sie im Feld "Widerstand" den Wert 36,0 und im Feld "Spannung den Wert 2048,0 ein.
- **3]** Verwendeter Strommesswertaufnehmer in den Betriebsarten "SRM" und "DRM": Geben Sie als "Wegaufnehmer ID" z.B. "SDRM20X S/N nnnnnnn Ch1" ein. Geben Sie im Feld "Strom" den Wert "250,0" ein. Der in das Feld "Spannung" einzugebende Wert bezieht sich auf das KALIBRIERUNGSSCHILD, das an SDRM201/202 angebracht ist. Geben Sie im Feld "Spannung" den angezeigten Spannungswert geteilt durch 5 ein.
- **4]** Verwendeter Spannungsmesswertaufnehmer in der Betriebsart "SRM": Geben Sie als "Wegaufnehmer ID" z.B. "SDRM20X EGIL SRM" ein. Geben Sie im Feld "Momentane Spannung" den Wert 1,0 und im Feld "Spannung den Wert 10,0 ein.
- **5]** Verwendeter Spannungsmesswertaufnehmer in der Betriebsart "DRM": Geben Sie als "Wegaufnehmer ID" z.B. "SDRM20X EGIL DRM" ein. Geben Sie im Feld "Momentane Spannung" den Wert 1,0 und im Feld "Spannung den Wert 1,0 ein.

# **11.3 Messung**

- **1]** Verbinden Sie Ein- und Ausschaltstromkreis des Schalters mit dem entsprechenden Ausgang am Bedienfeld von EGIL. Siehe Bedienungsanleitung für EGIL.
- **2]** Stellen Sie den SDRM-Betriebsschalter an EGIL auf "DRM".
- **3]** Klicken Sie in CABA Win im Dialogfeld Anschlussliste auf die Schaltfläche Messung.
- **4]** Stellen Sie sicher, dass die korrekte Schaltfolge ausgewählt und die passende Verzögerungszeit (falls relevant) eingestellt wurde.
- **5]** Warten Sie, bis die Bereitschafts-LED am SDRM-Kabel aufleuchtet.
- **6]** Bewegen Sie den Drehschalter MEASURE so, dass eine Aufzeichnung gestartet wird.

#### **Hinweis**

*Die maximale Dauer des Stromimpulses liegt bei 1,6 s.* --------------------------------

#### **Hinweis**

*Für eine Standardmessung, bei der Spulenstrom und Bewegungskanäle auf normale Weise genutzt werden, muss das SDRM-Kabel von EGIL getrennt sein.*

# <span id="page-52-0"></span>**11.4 Trennung**

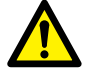

**Wichtig** Eine Trennung sollte in der folgenden Reihenfolge ausgeführt werden.

- **1]** Erden Sie den Schalter auf beiden Seiten.
- **2]** Trennen Sie die Stromversorgung vom Netzanschluss.
- **3]** Trennen Sie die Stromversorgung vom 24-V-Gleichstromeingang.
- **4]** Trennen Sie das SDRM-Kabel von EGIL.
- **5]** Trennen Sie das SDRM-Kabel von SDRM201/202.
- **6]** Trennen Sie die Spannungserfassungskabel.
- **7]** Trennen Sie die Stromkabel.
- **8]** Lösen Sie den SDRM201/202-Gurt von der Durchführung.

# <span id="page-53-0"></span>12 DWM/Bewegungsmessung,<br>SWM und DWM nur mit EGIL **SWM und DWM nur mit EGIL**

DWM/BEWEGUNGSMESSUNG, SWM und DWM nur mit EGIL werden nicht unterstützt. Es können jedoch Aufzeichnungen erstellt werden, wobei Strom-, Spannungs- und Widerstandskurven allerdings falsch beschriftet und skaliert werden. Verhältnisse und ungefähre Skalierung werden in der folgenden Tabelle aufgeführt.

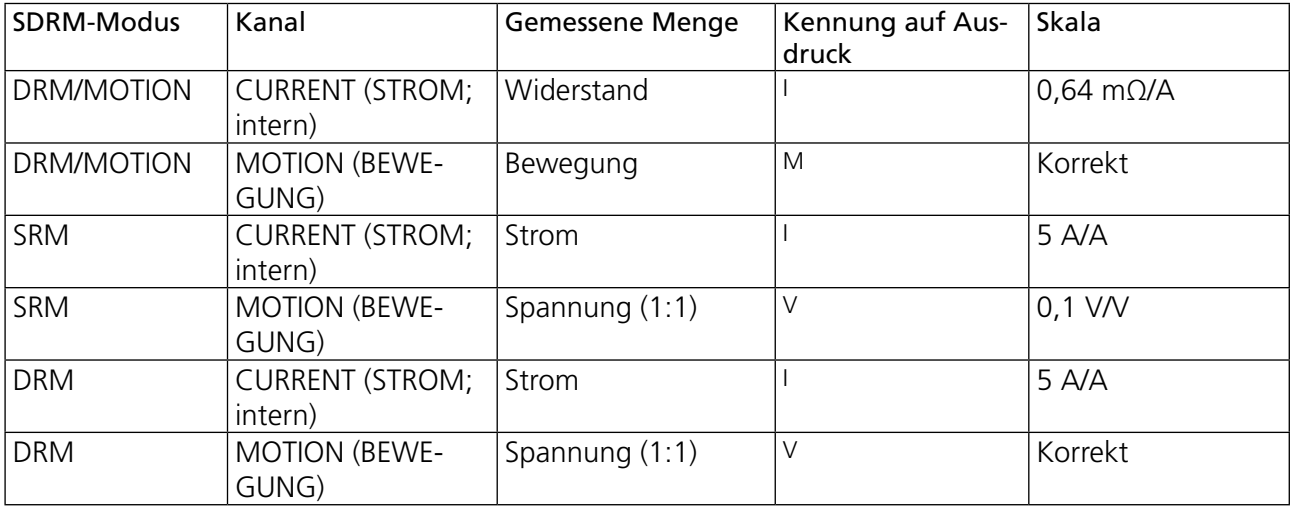

# <span id="page-55-0"></span>13 Dynamische<br>
Widerstands **Widerstandsmessung**

# **Anwendung und Auswertung**

Unter einigen Bedingungen ermöglicht eine Zeitmessung keine exakte Schaltterdiagnose. Durch eine Umsetzung der im Folgenden beschriebenen Verfahren wird die Zuverlässigkeit des Verteilersystems gesteigert. Gleichzeitig kann die maximale Lebensdauer der Ausrüstung genutzt werden. Außerdem wird die zeitaufwändige und kostenintensive Erneuerung von Schaltern reduziert.

DWM lässt sich in unterschiedlichen Diagnosesituationen einsetzen. Es folgen die gängigsten Beispiele:

- Messung des Schaltabstands zwischen Haupt- und Lichtbogenkontakten, um Verschleiß und bzw. oder Position von Lichtbogenkontakten zu prüfen.
- Messung von Zeit und Lichtbogenkontaktlänge an parallelen Kontakten.
- Messung von Zeit und Lichtbogenkontaktlänge an Schaltern mit beidseitiger Erdung.
- Anzeige von Unregelmäßigkeiten beim Kontaktwiderstand.

Die Abbildung enthält drei Kurven: Strom (rot), Widerstand (blau) und Hauptkontaktweg (weiß). Es findet ein Ausschaltvorgang statt. Die Stromeinspeisung erfolgt so lange, wie der Haupt- oder Lichtbogenkontakt geschlossen ist. Zur Berechnung des Widerstands wird das Ohmsche Gesetz auf den Spannungsabfall am Schalter angewandt, wobei der eingespeiste Strom bekannt ist. Die Bewegungsmessung erfolgt per Messwertaufnehmer an einem beweglichen Teil des Schalters. Der erfasste Wert wird in die Bewegung des Hauptkontakts im Schalter umgerechnet.

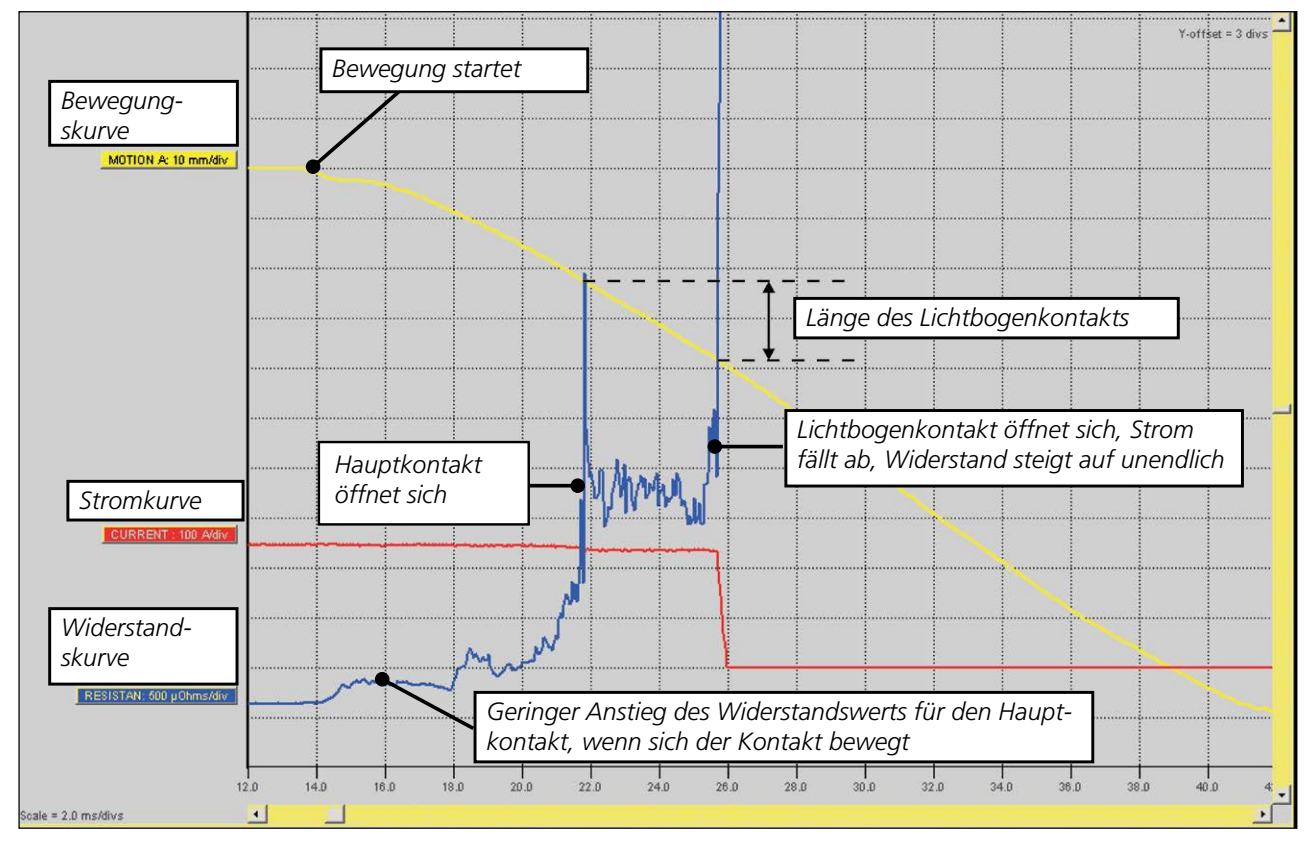

*Abb. 9.1 Auswertung einer DWM-Aufzeichnung zur Beurteilung der Lichtbogenkontaktlänge.*

14 Technische Daten

# <span id="page-57-0"></span>**Index**

### Symbols

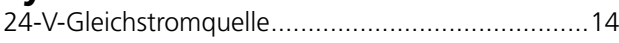

# B

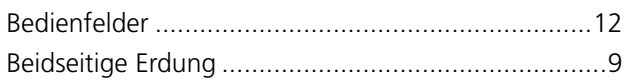

# D

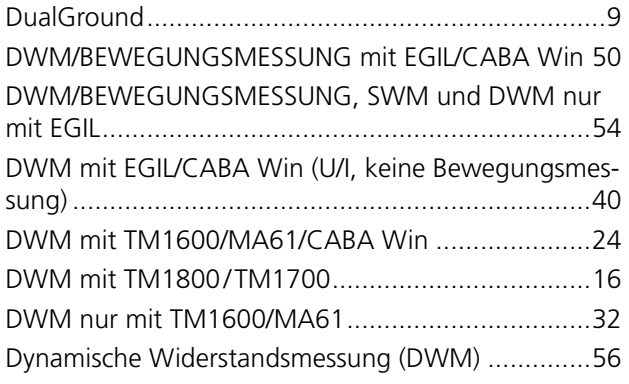

# E

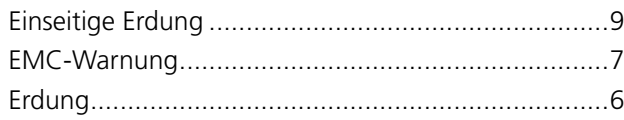

# K

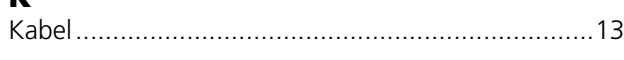

# S

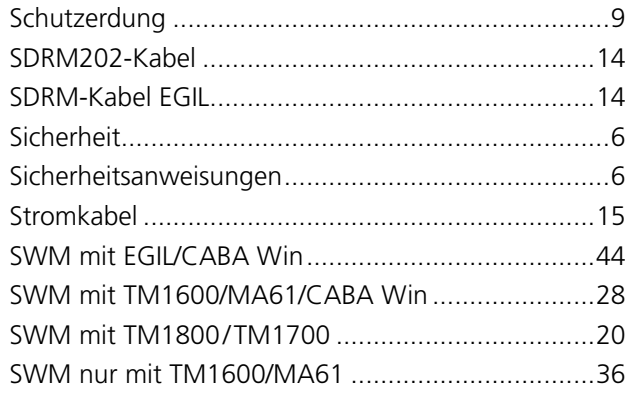

# Z

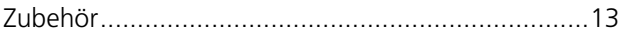

#### *Ihre " Aus-einer-Hand" Quelle für alles, was Sie an Elektrischer Prüfeinrichtung benötigen*

- Batterieprüfgeräte
- Kabelfehler-Ortungsgeräte
- Leistungsschalter-Prüfgeräte
- Prüfgeräte für Datenkommunikation
- **E** Lichtwellenleiter-Prüfgeräte
- Prüfgeräte für Erdungswiderstand
- Isolationsleistungsfaktor-Prüfgerät
- Isolationswiderstands-Prüfgerät
- Kabelprüfgerät
- Niederohmprüfgeräte
- Prüfgeräte für Motor- und Phasenfolge
- Multimeter
- Ölprüfgeräte
- Tragbare Prüfgeräte für Betriebsmittel und Maschinen
- Netzqualitäts-Analysatoren
- Wiedereinschalt-Prüfgeräte
- Relais-Prüfgeräte
- Prüfgeräte für T1-Netzwerk
- Tachometer und Drehzahlmesser
- **TDR (Impuls-Reflektometer)**
- Transformator-Prüfgeräte
- Prüfgeräte für Übertragungsverschlechterung
- Wirkverbrauchszähler-Prüfgeräte
- STATES® Anschlussblöcke und Prüfschalter
- **Professionelle Technik- und** Sicherheits-Trainingsprogramme (mit praktischem Teil)

Megger ist ein weltweit führender Hersteller und Lieferant von Mess- und Prüfgeräten für die Energieversorgungs- und Telekommunikations-industrie und für Prüfungen in elektrischen Anlagen.

Megger hat Forschungs-, Entwicklungs- und Produktionsstandorte in den USA, Deutschland, Ländern Vertriebs- und Technik-Support. Damit ist Megger in einer einzigartigen Lage, den Bedarf seiner Kunden weltweit zu decken.

Megger ist gemäß ISO 9001 und 14001 zertifiziert. Megger ist ein registrierter Markenname

#### **Megger Group Limited UNITED KINGDOM Dover, Kent CT17 9EN ENGLAND**

- **AUSTRALIEN**
- **BULGARIEN**
- $\blacksquare$  CHINA
- **E** FRANKREICH
- **DEUTSCHLAND**
- **INDIEN**
- **B** INDONESIEN
- JAPAN
- KANADA
- $R$  KOREA
- **E** KÖNIGREICH BAHRAIN
- **MALAYSIA**
- **PAKISTAN**
- **PHILIPPINEN**
- POLEN
- **RUMÄNIEN**
- **RUSSLAND**
- **B** SCHWEDEN
- **E** SCHWEIZ
- SINGAPUR
- **B** SLOWAKISCHEN REPUBLIK
- **B** SPANIEN
- **B** SÜDAFRIKA
- TAIWAN
- **THAILAND**
- **B** TSCHECHISCHE REPUBLIK
- UNGARN
- **E** VEREINIGTE ARABISCHE EMIRATE
- $\blacksquare$  USA
- **E** VIETNAM

# $\epsilon$

#### Postadresse:

Megger Sweden AB Box 724 SE-182 17 DANDERYD **SCHWEDEN** 

T +46 8 510 195 00  $F + 46851019595$  seinfo@megger.com Rinkebyvägen 19 **SCHWEDEN** 

www.megger.com

# **Megger** WWW.MEGGER.COM

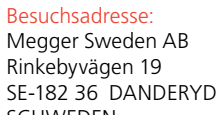